# VYSOKÉ UČENÍ TECHNICKÉ V BRNĚ

BRNO UNIVERSITY OF TECHNOLOGY

### FAKULTA ELEKTROTECHNIKY A KOMUNIKAČNÍCH TECHNOLOGIÍ ÚSTAV BIOMEDICÍNSKÉHO INŽENÝRSTVÍ

FACULTY OF ELECTRICAL ENGINEERING AND COMMUNICATION DEPARTMENT OF BIOMEDICAL ENGINEERING

SIMULACE JEVU UTVRZOVÁNÍ SVAZKU RTG ZÁŘENÍ

BAKALÁŘSKÁ PRÁCE BACHELOR'S THESIS

AUTOR PRÁCE JAKUB MILEK AUTHOR

BRNO 2015

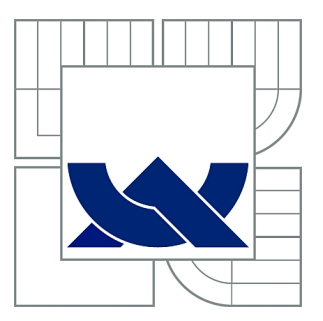

# VYSOKÉ UČENÍ TECHNICKÉ V BRNĚ

BRNO UNIVERSITY OF TECHNOLOGY

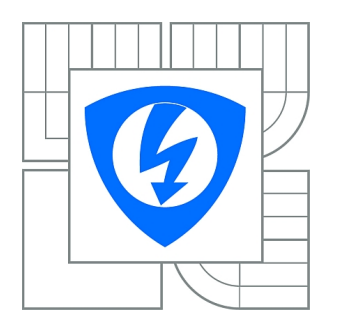

FAKULTA ELEKTROTECHNIKY A KOMUNIKAČNÍCH **TECHNOLOGIÍ** ÚSTAV BIOMEDICÍNSKÉHO INŽENÝRSTVÍ

FACULTY OF ELECTRICAL ENGINEERING AND COMMUNICATION DEPARTMENT OF BIOMEDICAL ENGINEERING

# SIMULACE JEVU UTVRZOVÁNÍ SVAZKU RTG ZÁŘENÍ

X-RAY BEAM HARDENING EFFECT SIMULATION

BAKALÁŘSKÁ PRÁCE BACHELOR'S THESIS

AUTOR PRÁCE JAKUB MILEK AUTHOR

**SUPERVISOR** 

VEDOUCÍ PRÁCE doc. Ing. ALEŠ DRASTICH, CSc.

BRNO 2015

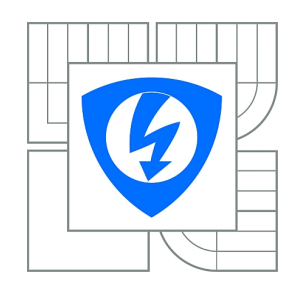

**VYSOKÉ UČENÍ TECHNICKÉ V BRNĚ**

**Fakulta elektrotechniky a komunikačních technologií**

**Ústav biomedicínského inženýrství**

# **Bakalářská práce**

bakalářský studijní obor **Biomedicínská technika a bioinformatika**

*Student:* Jakub Milek *ID:* 154641 *Ročník:* 3 *Akademický rok:* 2014/2015

#### **NÁZEV TÉMATU:**

#### **Simulace jevu utvrzování svazku rtg záření**

#### **POKYNY PRO VYPRACOVÁNÍ:**

1) Seznamte se s procesem generace spektra rtg záření a mechanismy jeho interakce s homogenní pevnou fází hmoty (filtrem rtg záření). 2) Formulujte hlavní cíl práce, směřující k vytvoření laboratorní úlohy, která názorně ozřejmí základní vztahy mezi vlastnostmi generovaného a filtrovaného spektra rtg záření a fyzikálními parametry rtg filtrů. 3) Vytvořte ideový návrh simulátoru, kterým bude možno modelovat vliv vlastností filtrů a zvolených akvizičních parametrů procesu zobrazení na spektrum rtg záření po filtraci. 4) Realizujte simulátor, kterým bude možno modelovat vliv vlastností filtrů a zvolených akvizičních parametrů procesu zobrazení na spektrum rtg záření po filtraci. 5) Simulátor bude mít charakter uživatelského programu- laboratorní úlohy s interaktivním vstupem a odpovídajícím grafickým i numerickým výstupem. 6) Součástí práce bude návrh laboratorních cvičení využitelných v rámci výuky předmětu Zobrazovací systémy v lékařství.

#### **DOPORUČENÁ LITERATURA:**

[1] BUSHBERG, J. The Essential Physics of Medical Imaging. Lippincott Williams and Wilkins, 2002. [2] ZANG-HEE C. Foundations of Medical Imaging. John Wiley and Sons. Inc., 1993.

*Termín zadání:* 9.2.2015 *Termín odevzdání:* 29.5.2015

*Vedoucí práce:* doc. Ing. Aleš Drastich, CSc. *Konzultanti bakalářské práce:*

#### **prof. Ing. Ivo Provazník, Ph.D.**

**UPOZORNĚNÍ:** *Předseda oborové rady*

Autor bakalářské práce nesmí při vytváření bakalářské práce porušit autorská práva třetích osob, zejména nesmí zasahovat nedovoleným způsobem do cizích autorských práv osobnostních a musí si být plně vědom následků porušení ustanovení § 11 a následujících autorského zákona č. 121/2000 Sb., včetně možných trestněprávních důsledků vyplývajících z ustanovení části druhé, hlavy VI. díl 4 Trestního zákoníku č.40/2009 Sb.

### **ABSTRAKT**

V úvodu této práce je popsána fyzikální podstata vzniku RTG záření a jeho následné interakce s hmotou. Dále jsou popsány vlivy filtrů na spektrum RTG záření. Je popsán lineární koeficient útlumu a další související veličin. V závěru je popsán simulátor.

## **KLÍČOVÁ SLOVA**

RTG záření, vznik RTG záření, interakce záření s hmotou, filtrace, útlum, lineární koeficient útlumu, HVL

### **ABSTRACT**

At the beginning of this work the physics related background and it's interaction with matter is described, followed by explanation of filters influence on X-ray spectrum. Linear attenuation coefficient is described and so are other related physical quantities. In the end the description of a simulator is presented.

### **KEYWORDS**

X-ray, X-ray generation, filtration, X-ray interaction, attenuation, linear attenuation coefficient, HVL

MILEK, Jakub Simulace jevu utvrzování svazku rtg záření: bakalářská práce. Brno: Vysoké učení technické v Brně, Fakulta elektrotechniky a komunikačních technologií, Ústav biomedicínského inženýrství, 2015. 52 s. Vedoucí práce byl doc. Ing. Aleš Drastich, CSc.

## PROHLÁŠENÍ

Prohlašuji, že svou bakalářskou práci na téma "Simulace jevu utvrzování svazku rtg záření" jsem vypracoval samostatně pod vedením vedoucího bakalářské práce a s použitím odborné literatury a dalších informačních zdrojů, které jsou všechny citovány v práci a uvedeny v seznamu literatury na konci práce.

Jako autor uvedené bakalářské práce dále prohlašuji, že v souvislosti s vytvořením této bakalářské práce jsem neporušil autorská práva třetích osob, zejména jsem nezasáhl nedovoleným způsobem do cizích autorských práv osobnostních a/nebo majetkových a jsem si plně vědom následků porušení ustanovení  $\S 11$  a následujících autorského zákona č. 121/2000 Sb., o právu autorském, o právech souvisejících s právem autorským a o změně některých zákonů (autorský zákon), ve znění pozdějších předpisů, včetně možných trestněprávních důsledků vyplývajících z ustanovení části druhé, hlavy VI. díl 4 Trestního zákoníku č. 40/2009 Sb.

Brno . . . . . . . . . . . . . . . . . . . . . . . . . . . . . . . . . . . . . . . . . . . . . . . . .

(podpis autora)

# PODĚKOVÁNÍ

Rád bych poděkoval vedoucímu bakalářské práce panu doc. Ing. Aleši Drastichovi, CSc. za odborné vedení, konzultace, trpělivost a podnětné návrhy k práci.

Brno . . . . . . . . . . . . . . . . . . . . . . . . . . . . . . . . . . . . . . . . . . . . . . . . . (podpis autora)

# **OBSAH**

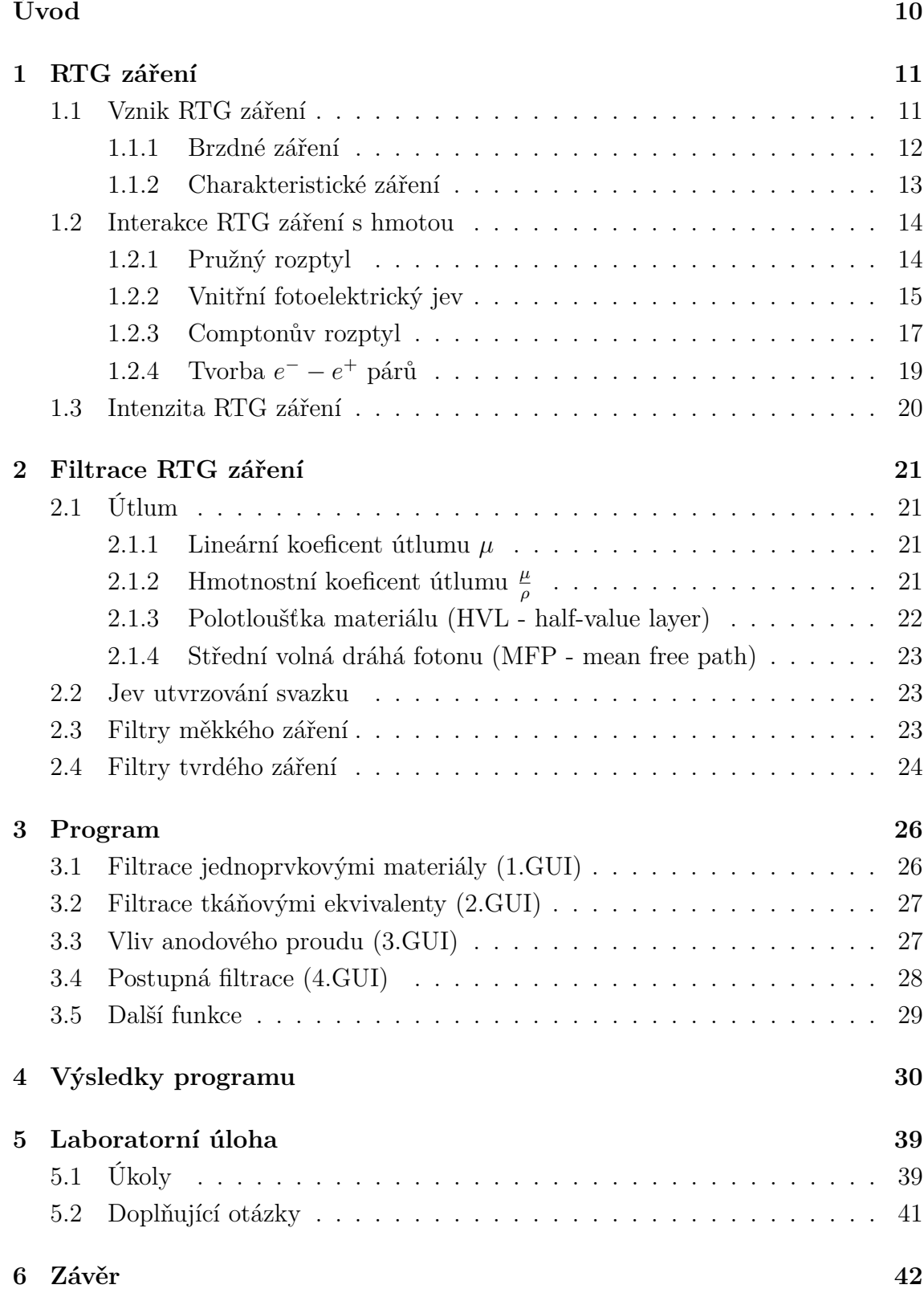

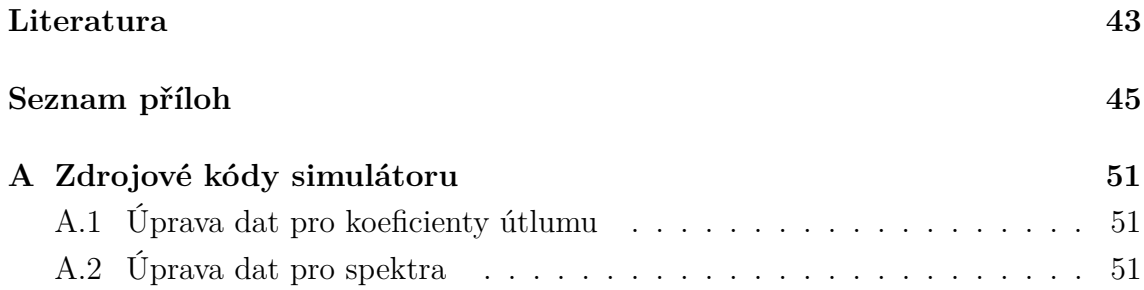

# **SEZNAM OBRÁZKŮ**

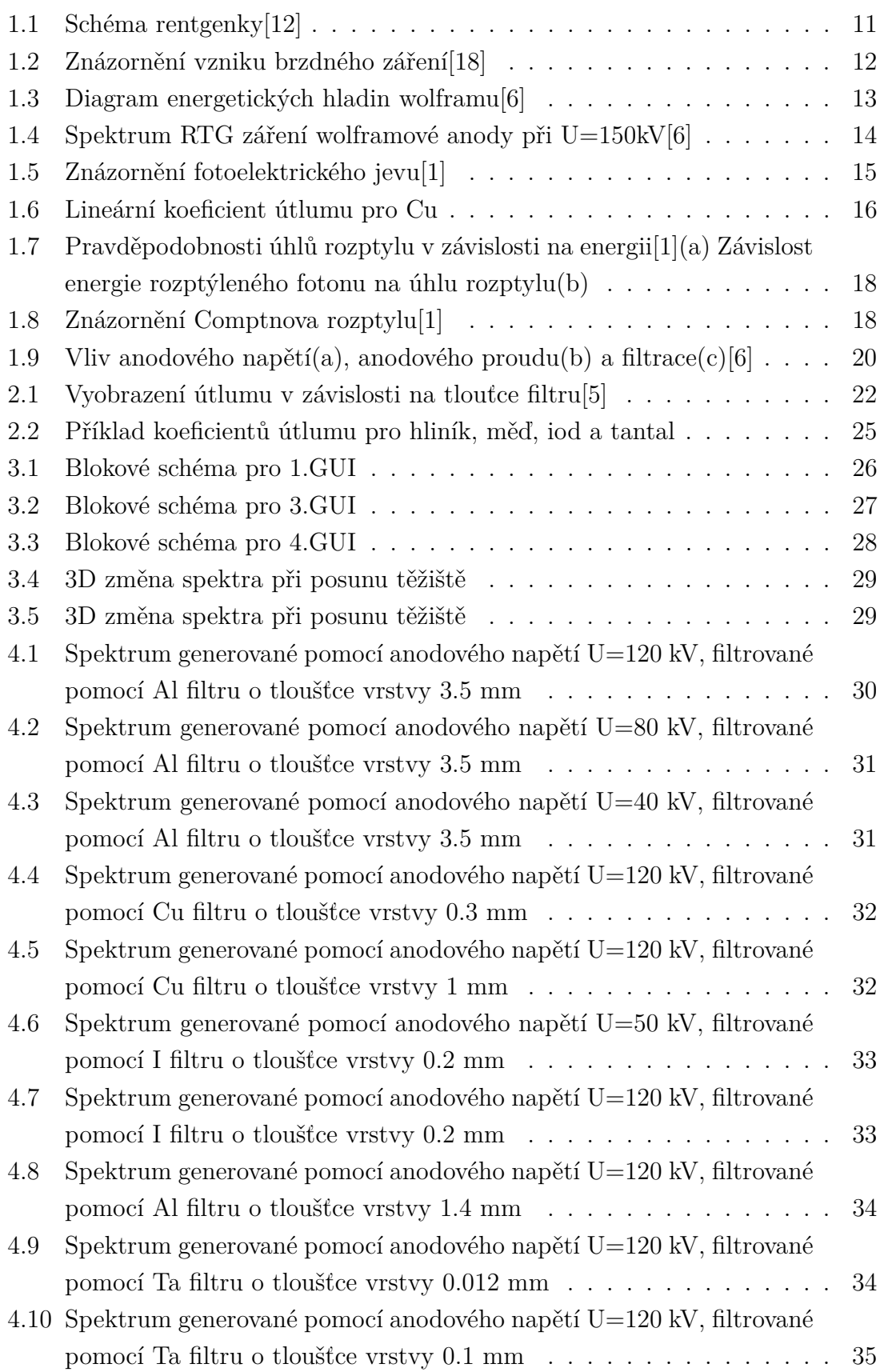

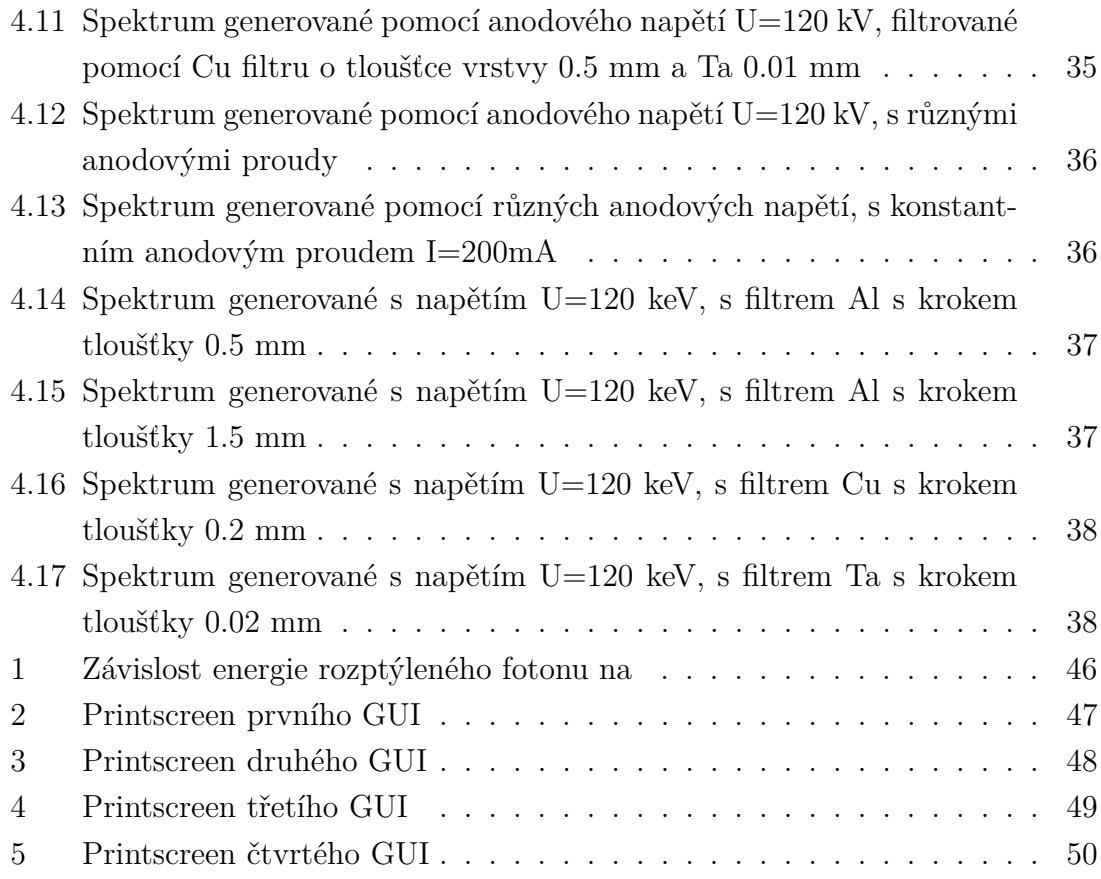

# **ÚVOD**

<span id="page-10-0"></span>Bakalářská práce se zabývá jevem utvrzování RTG svazku. V souvislosti s tímto jevem je nutné se zabývat filtrací RTG záření. První kapitola pojednává o fyzikální podstatě RTG záření, jeho vzniku a interakcích s hmotou. V druhé kapitole je detailněji popsána filtrace. Dále se tato kapitola zabývá definicí útlumu, pojmů a veličin související s útlumem. Následně jsou v ní zmíněny některé vybrané materiály a jejich útlumové koeficienty. Práce obsahuje simulátor vytvořený v programovém prostředí Matlab. Tento program umožňuje simulovat filtraci RTG záření a tím i názorně předvést jev utvrzování RTG svazku. Na závěr je prezentován návrh laboratorní úlohy využívající vytvořený simulátor, která by měla uživatele navést k úspěšnému pochopení filtrace RTG záření a umožnit mu orientaci a samostatnou práci v programu.

# <span id="page-11-0"></span>**1 RTG ZÁŘENÍ**

### <span id="page-11-1"></span>**1.1 Vznik RTG záření**

RTG záření je elektromagnetické nepřímo ionizující záření o vlnových délkách 0.01 nm až 10 nm. Vlnová délka je nepřímo závislá na energii fotonu.

$$
\lambda = \frac{h \times c}{E}.\tag{1.1}
$$

RTG záření je vytvářeno v rentgence. Rentgrnka je vakuová trubice, ve které se nachází katoda(C) a anoda(A). Ze žhavené katody jsou uvolňovány elektrony, které jsou následně urychlovány vlivem přiváděného napětí mezi katodou a anodou. Takto urychlené elektrony získají kinetickou energii ( $E = e \times U = \frac{1}{2} \times m \times v^2$ ). RTG záření má původ v elektronovém obalu atomu. Pokud urychlené elektrony interagují s hmotou těžkých kovů (kovy s velkým protonovým číslem), dochází ke konverzi jejich kinetické energie na tepelnou energii (99%) a na RTG záření (1%), kdežto při interakci s kovy s malým protonovým číslem je účinnost této přeměny ještě nižší, proto jsou tyto kovy jako anodový materiál nepoužitelné. Z důvodů průniku elektronů do hlubších vrstev cílového materiálu, je část zde vzniklého RTG záření pohlcena.

<span id="page-11-2"></span>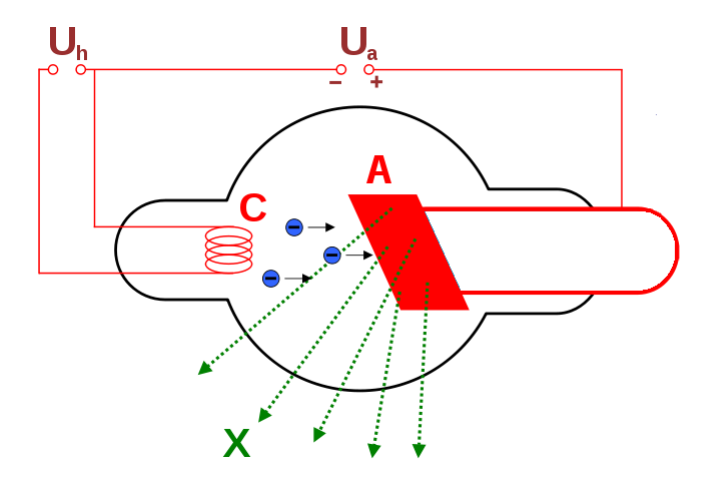

Obr. 1.1: Schéma rentgenky[\[12\]](#page-44-0)

#### <span id="page-12-0"></span>**1.1.1 Brzdné záření**

Pokud urychlený elektron pronikne do vrstev anody, tak je letící elektron "zabržděn" a jeho dráha je změněna vlivem elektromagnetického pole jádra atomu anodového materiálu (velikost tohoto pole je ovlivněna protonovým číslem materiálu  $Z$ ). Tato změna trajektorie a rychlosti způsobí vyzáření fotonu o energii rovné ztrátě energie elektronu  $(h \times \nu = E_1 - E_2)$ . Čím blíže jádru elektron letí a čím větší má energii, tím větší je energie vyzářeného fotonu. V extrémním případě je veškerá kinetická energie elektronu transformována na foton brzdného záření. Takovýto foton má nejvyšší možnou energii na limitní frekvenci  $\nu_{lim} = \frac{e \times U}{h}$  $\frac{\times U}{h}$ , z čehož lze odvodit nejkratší vlnovou délku generovaného záření

<span id="page-12-1"></span>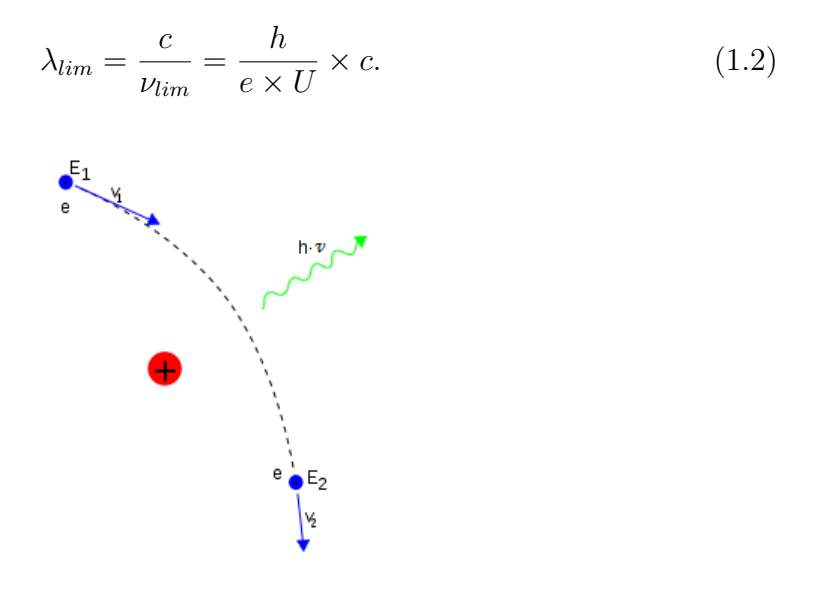

Obr. 1.2: Znázornění vzniku brzdného záření[\[18\]](#page-44-1)

Protože je anoda bombardována velkým počtem elektronů, které se dostanou do různých vzdáleností od jader atomů anody, je spektrum brzdného záření spojité. Maximální možnou energii(a tím i limitní frekvenci  $f_{lim}$ ), lze ovlivnit zvýšením napětí na rentgence $(E = e \times U = \frac{1}{2} \times m \times v^2)$ . Účinnost generování brzdného záření lze určit ze vzorce

$$
\eta = k \times U \times Z,\tag{1.3}
$$

kde U je napětí na rentgence, Z je atomové číslo anodového materiálu a  $k$  je konstanta, jejíž hodnota byla experimentálně stanovena na  $1.1 \times 10^{-9}$ .

#### <span id="page-13-0"></span>**1.1.2 Charakteristické záření**

Pokud dojde k vyražení některého z elektronu v orbitalech, je atom anody ionizován. Okamžitě dochází k zaplnění vzniklé "díry" elektronem z vyššího orbitalu a při tomto procesu je uvolněn foton, který má energii rovnající se rozdílu energie těchto hladin.

<span id="page-13-1"></span>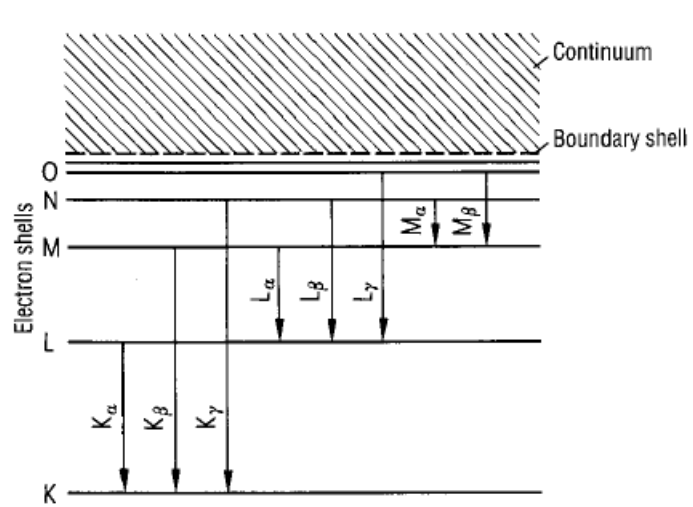

 $\nu \times h = E_K - E_L.$ (1.4)

Obr. 1.3: Diagram energetických hladin wolframu[\[6\]](#page-43-1)

Z hlediska energií je toto záření významné pouze při přechodech mezi hladinami nejbližšími jádru (K,L,M). Charakteristické je toto záření tím, že pro každý prvek jsou energetické rozdíly mezi hladinami unikátní, a proto lze i pomocí tohoto záření identifikovat materiály. V praxi se nejčastěji jako anodový materiál využívá wolfram. Pro něj lze ve spektru pozorovat peak na energiích 59keV pro fotony vyzářeny přeskokem z hladiny L na hladinu  $K(K_{\alpha})$ , 67keV pro fotony vyzářené přeskokem z hladiny M na hladinu  $K(K_\beta)$  a 10keV pro fotony vyzářené přeskokem z hladiny M na hladinu  $L(L_{\alpha}).$ 

Spektrum brzdného záření tvarem odpovídá trojúhelníku (jak je naznačeno přerušovanou čarou na obrázku). Avšak z důvodů již popsaného pohlcování části spektra v anodovém materiálu, dochází k filtrování měkkých složek. Spektrum nabývá zobrazeného tvaru s naznačenými peaky charakteristického záření.

<span id="page-14-2"></span>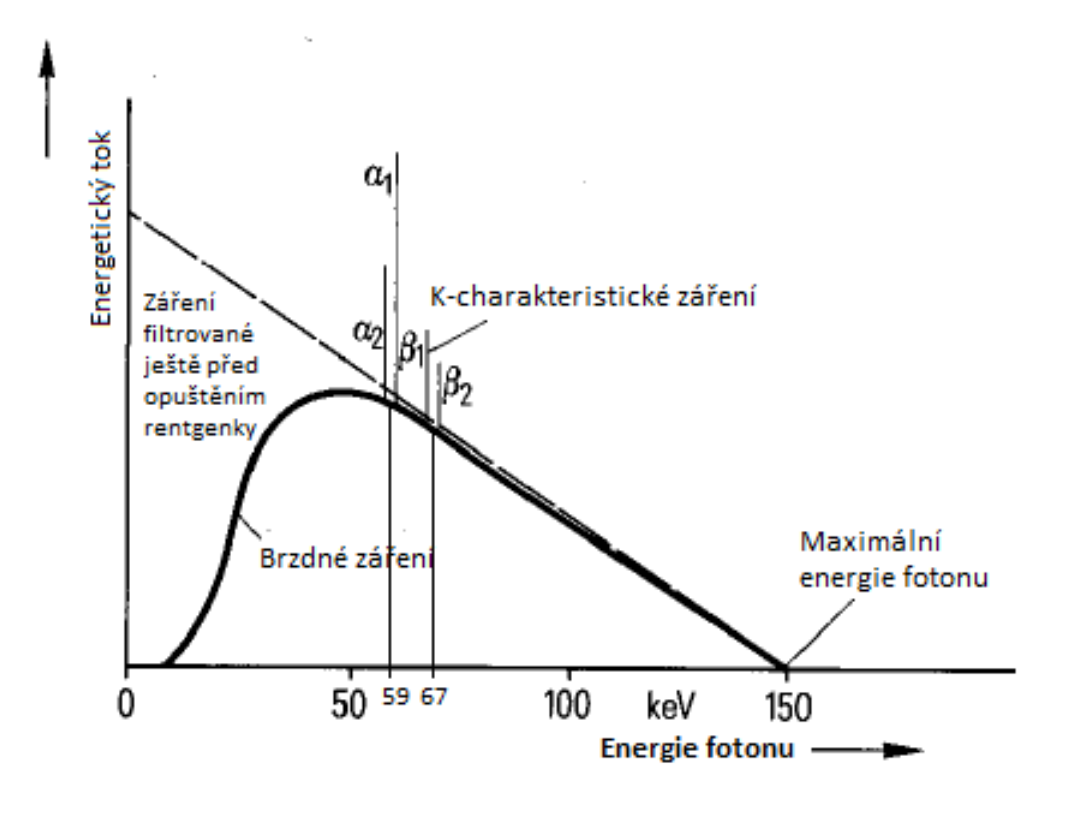

Obr. 1.4: Spektrum RTG záření wolframové anody při U=150kV[\[6\]](#page-43-1)

### <span id="page-14-0"></span>**1.2 Interakce RTG záření s hmotou**

RTG záření je fotonové záření, proto nemůže ionizovat atomy přímými elektrickými silami, avšak dokáže svou energii předat elektronům, nebo atomovým jádrům. Tím dochází k přeměně energie a vzniku sekundárního záření. Při průniku záření látkou může nastat několik různých jevů. Způsob interakce značně ovlivňuje energie záření. V případě nízkoenergetického záření (větší vlnové délky) toto záření interaguje s více elektrony (popř. atomy) a excitace je rozložena. Při vyšších energiích jsou již fotony schopny působit na elektrony bodově, bez ovlivnění okolí.

#### <span id="page-14-1"></span>**1.2.1 Pružný rozptyl**

Pružný rozptyl je typ interakce, při které dojde k pohlcení fotonu, přechodu atomu do excitovaného stavu a vyzáření fotonu o stejné energii, jakou měl foton pohlcený. Může dojít pouze k malé změně trajektorie, která je považována za zanedbatelnou.

Se zvyšující se energií klesá průměrný úhel rozptýlení. Detekce takto rozptýleného záření by zhoršila kvalitu obrazu, avšak pro energie v medicínských aplikacích (nad 70keV), má tento rozptyl podíl na celkových interakcích méně než 5%, nanejvýš 10% pro energie 30kV.[\[1\]](#page-43-2)

#### <span id="page-15-0"></span>**1.2.2 Vnitřní fotoelektrický jev**

Jedná se o případ kdy foton předá všechnu svou energii elektronu v atomárním obalu, dojde pak k vyražení tohoto elektronu ven z atomárního obalu. Energie fotonu musí být větší než vazebná síla elektronu na dané energetické hladině $(E_n)$ . Zbylá energie fotonu je transformována v kinetickou energii vyraženého elektronu

$$
E_0 = E_v + \frac{1}{2} \times m \times v^2.
$$
 (1.5)

Poté musí dojít k zaplnění místa po vyraženém elektronu jiným elektronem z hladin s nižší vazebnou energií. Toto se projeví emisí fotonu o energii charakteristického záření, nebo může být takovýto foton zachycen elektronem ve valenčních vrstvách a dojde k emisi tzv. Augerova elektronu.

Emise fotonů charakteristického záření se snižuje se snižujícím se atomovým číslem materiálu.

Pravděpodobnost výskytu vnitřního fotoelektrického jevu je přímo úměrná třetí mocnině atomového čílsa hmoty, kterou foton prochází a nepřímo úměrná třetí mocnině energie tohoto fotonu  $(\frac{Z^3}{E^3})$ . Výhodou této interakce je, že nevznikají žádné rozptýlené fotony, které by snižovaly kvalitu obrazu.[\[1\]](#page-43-2)

<span id="page-15-1"></span>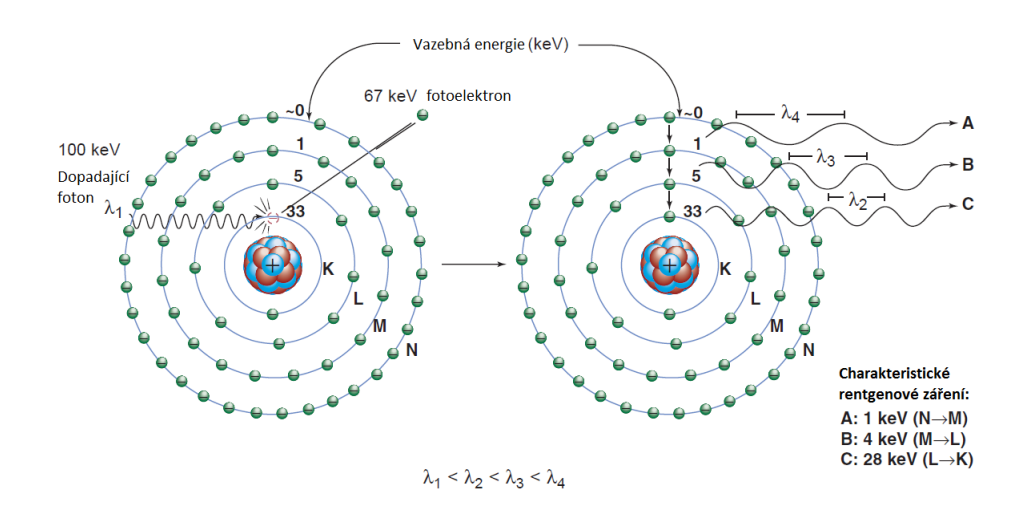

Obr. 1.5: Znázornění fotoelektrického jevu[\[1\]](#page-43-2)

Přestože pravděpodobnost vnitřního fotoefektu klesá s třetí mocninou energie fotonu, anomálie nastává, když energie fotonů je vyšší, než vazebné energie elektronů na orbitalech. Obrázek níže ukazuje lineární koeficient útlumu pro měď s vyznačenými L-hranami a K-hranou. Z hodnot tohoto koeficientu vyplývá, že fotony s energií v bodě A jsou 7.5× více utlumovány, než fotony s energií v bodě B.

<span id="page-16-0"></span>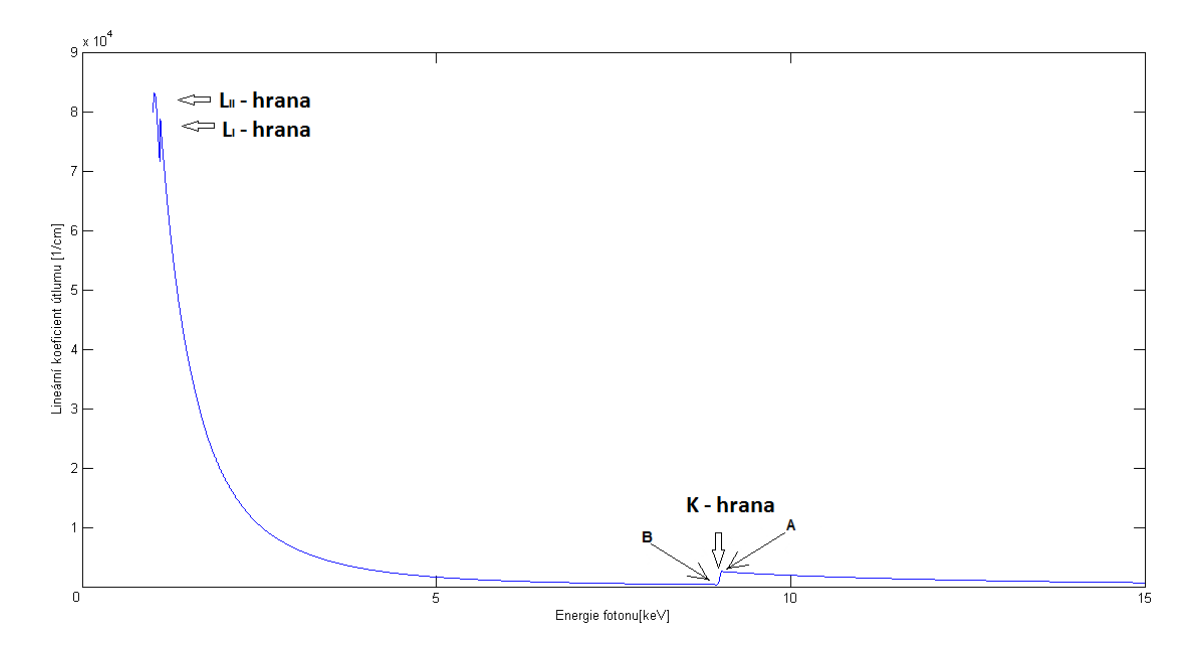

Obr. 1.6: Lineární koeficient útlumu pro Cu

#### <span id="page-17-0"></span>**1.2.3 Comptonův rozptyl**

Comptonův rozptyl je interakce fotonů s elektrony (nejčastěji valenčními elektrony). Energie dopadajícího fotonu musí být o mnoho větší než vazebná energie elektronu. Výsledkem této interakce je emise rozptýleného fotonu a Comptonova elektronu, který má kinetickou energii rovnu ztrátě energie dopadajícího fotonu  $E_e = E_0 - E_{sc}$ . Energie rozptýleného fotonu je závislá na energii fotonu dopadajícího a úhlu rozptýlení vztaženému k dráze tohoto fotonu. Pro výpočet energie rozptýleného fotonu slouží Comptonův vzorec

$$
E_{sc} = \frac{E_0}{[1 + (\frac{E_0}{m_{oe} \times c^2}) \times (1 - cos\theta)]},
$$
\n(1.6)

po dosazení za $m_{oe}c^2$  [keV] vztah nabyde tvaru

$$
E_{sc} = \frac{E_0}{[1 + (\frac{E_0}{511}) \times (1 - cos\theta)]}.
$$
\n(1.7)

Pomocí uvedené rovnice lze určit nejmenší možnou energii rozptýleného fotonu, kterou nabývá v případě odrazu pod úhlem  $\theta = 180^{\circ}$ . Hranice této minimální energie se nachází na energii 255.5 keV, avšak pro tento případ by musel dopadající foton mít energii alespoň 65.3 GeV. Závislost energie rozptýleného fotonu na energii fotonu dopadajcího je nelineární. Napříkal pro dopadající foton o energii 100 keV je minimální energie rozptýleného fotonu 71.87 keV, proto Comptonův rozptyl velice negativně ovlivňuje kvalitu obrazu, neboť pro energie užívané v diagnostice, takto rozptýlené fotony nabývají dostatečně vysokých energíí, aby byly detekovány. Graf poměru energie rozptýleného fotonu k energii fotonu dopadajícího je v příloze na Obr.1.

Se zvyšující se energií dopadajícího fotonu klesá úhel, pod kterým je emitovám Comptonův elektron a rozptýlený foton (Obr.1.7). Comptonův rozptyl je dominantní interakcí pro fotony s energiemi užívanými v diagnostice.[\[1\]](#page-43-2)

<span id="page-18-0"></span>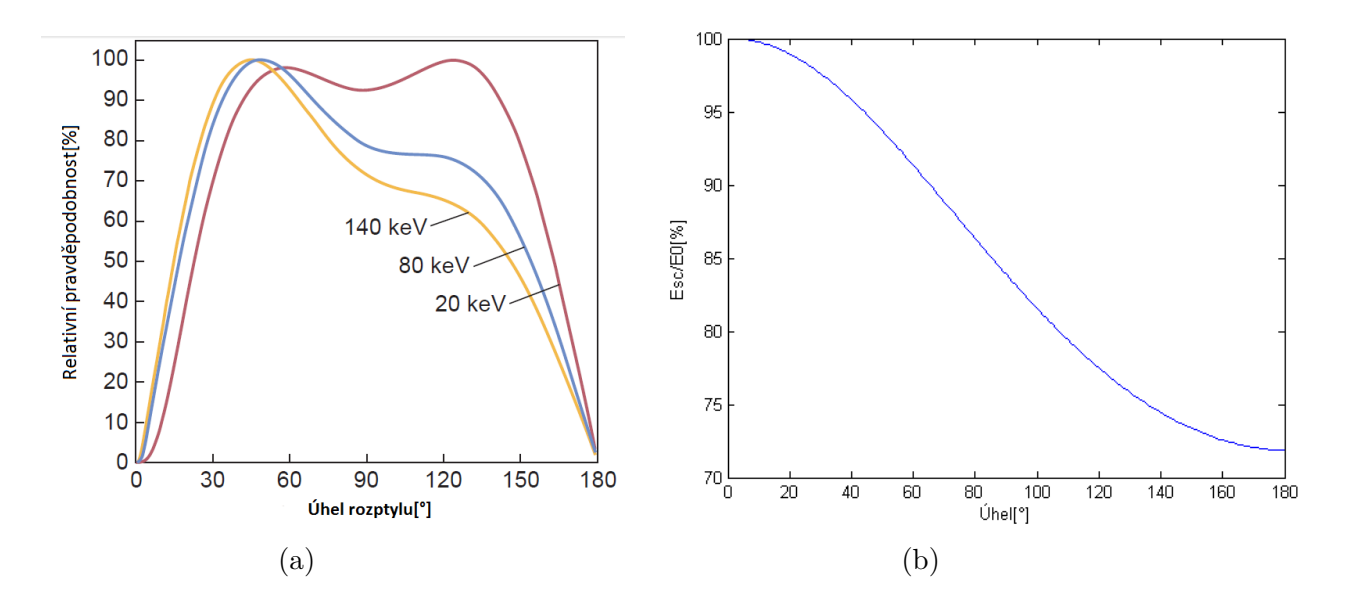

<span id="page-18-1"></span>Obr. 1.7: Pravděpodobnosti úhlů rozptylu v závislosti na energii[\[1\]](#page-43-2)(a) Závislost energie rozptýleného fotonu na úhlu rozptylu(b)

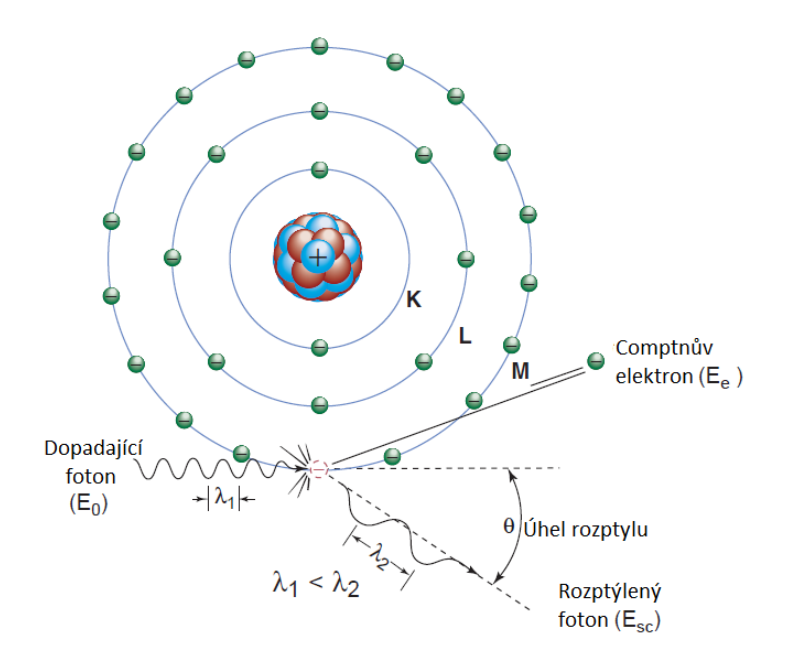

Obr. 1.8: Znázornění Comptnova rozptylu[\[1\]](#page-43-2)

### <span id="page-19-0"></span>**1.2.4** Tvorba  $e^- - e^+$  párů

Pro fotony s energi nad 1,022 MeV může nastat případ, kdy se při průletu kolem atomového jádra přemění na elektron $(e^-)$  a pozitron $(e^+)$ .  $e^+$  poté ihned anihiluje s volným elektronem za vzniku dvou fotonů o energiích $E_1 = E_2 = 511 \text{keV}$ . Tento druh interakce však při klinické aplikaci nemůže nastat.

### <span id="page-20-0"></span>**1.3 Intenzita RTG záření**

Intenzita RTG záření je definovaná jako zářivý tok na jednotku plochy. Zářivý tok je přímo závislý na atomovém čísle bombardovaného materiálu a anodovém proudu. Dále je ovlivněn kvadrátem anodového napětí, avšak pouze před jakoukoli filtrací.[\[6\]](#page-43-1)

$$
\psi \sim Z \times I \times U^2. \tag{1.8}
$$

Anodový proud ovlivňuje pouze celkovou intenzitu RTG záření, zatímco anodové napětí ovlivňuje i jeho kvalitu (maximální energii).

<span id="page-20-1"></span>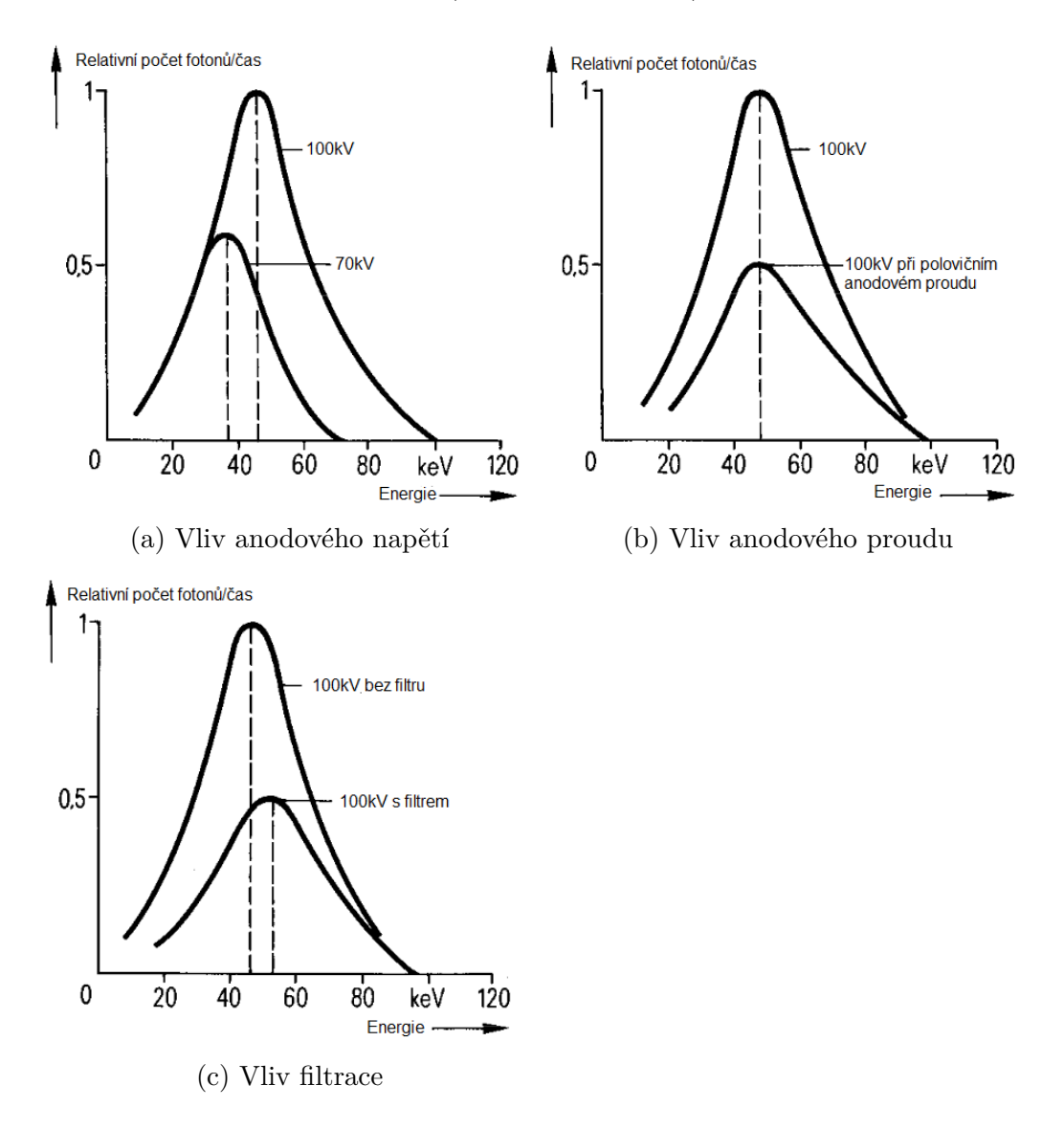

Obr. 1.9: Vliv anodového napětí(a), anodového proudu(b) a filtrace(c)[\[6\]](#page-43-1)

# <span id="page-21-0"></span>**2 FILTRACE RTG ZÁŘENÍ**

Spektrum RTG záření je superpozicí spojitého spektra brzdného záření a diskrétního spektra charakteristického záření, jak již bylo popsáno v předchozí kapitole. Proto je nutné vzniklé záření filtrovat od složek jež nepřináší žádný užitek. Toto se týká hlavně měkkého záření, které se téměř nepodílí na tvorbě obrazu a pouze zvyšuje radiační zátěž pacienta.

# <span id="page-21-1"></span>**2.1 Útlum**

Při průchodu tužkového svazku monoenergetického RTG záření hmotou dochází k poklesu jeho intenzity vlivem absorpce nebo rozptýlením. Výsledná intenzita lze popsat vztahem

$$
I = I_0 \times e^{-\mu \times x},\tag{2.1}
$$

kde  $I_0$  je počáteční intenzita,  $x$  je tloušťka filtru a  $\mu$  je lineární koeficient útlumu.

#### <span id="page-21-2"></span>**2.1.1 Lineární koeficent útlumu**

Lineární koeficient útlumu vyjadřuje množství utlumených fotonů na jednotku tloušťky. K útlumu dochází vlivem výše popsaných interakcí, proto lze lineární koeficient útlumu vyjádřit jako

$$
\mu = \mu_{pruz} + \mu_{fotoe} + \mu_{Compt} + \mu_{par}.
$$
\n(2.2)

Pravděpodobnost jakékoli interakce je vysoce závislá na hustotě materiálu, kterým záření prochází. Vzhledem k tomu, že látky mohou nabývat různých skupenství za různých podmínek, je jejich hustota proměnlivá. Lze například uvést, že  $\mu_{\text{vody}} >$  $\mu_{ledu}$ , neboť  $\rho_{\text{vody}} > \rho_{\text{ledu}}$ . Aby se předešlo této závislosti, byl zaveden hmotnostní koeficient útlumu.

# <span id="page-21-3"></span>**2.1.2** Hmotnostní koeficent útlumu  $\frac{\mu}{\rho}$

Hmotnostní koeficient útlumu je normalizovaná forma lineárního koeficientu útlumu. Ačkoli se může jevit jako zbytečný, neboť materiály, jimiž záření prochází nemají stejné hustoty, lze tohoto koeficientu využít pro vliv teploty na hustotu daného materiálu. Pro toto použití lze rovnici (2.1) upravit do tvaru

$$
I = I_0 e^{(-\frac{\mu}{\rho}) \times \rho_{akt} \times x}.
$$
\n
$$
(2.3)
$$

<span id="page-22-1"></span>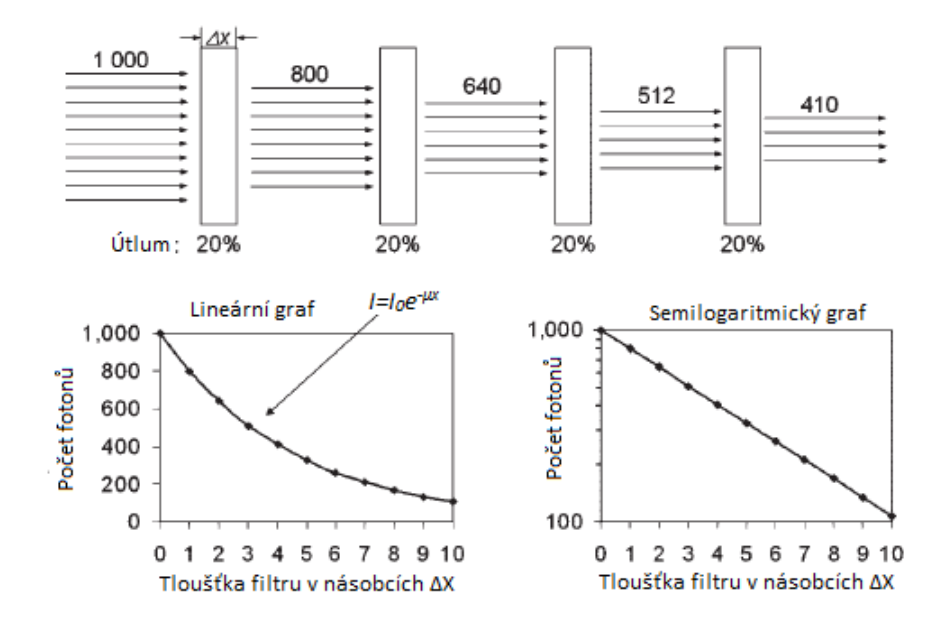

Obr. 2.1: Vyobrazení útlumu v závislosti na tlouťce filtru[\[5\]](#page-43-3)

#### <span id="page-22-0"></span>**2.1.3 Polotloušťka materiálu (HVL - half-value layer)**

Polotloušťka materiálu je taková tloušťka, kdy při průchodu materiálem dojde k utlumení poloviny intenzity záření. Souvislost mezi polotloušťkou a lineárním koeficientem útlumu lze odvodit jednoduchou úvahou. HVL klade požadavek na  $I = \left(\frac{I_0}{2}\right),$ pak lze rovnici (2.1) pozměnit do tvaru

$$
\left(\frac{I_0}{2}\right) = I_0 \times e^{-\mu \times HVL}.\tag{2.4}
$$

Z této rovnice lze pak jednoduchými matematickými úpravami vyjádřit

$$
HVL = \frac{ln(2)}{\mu} = \frac{0.693}{\mu}.
$$
\n(2.5)

#### <span id="page-23-0"></span>**2.1.4 Střední volná dráhá fotonu (MFP - mean free path)**

Střední volná dráha fotonu je definovaná jako průměrná vzdálenost, kterou foton daným materiálem urazí před interakcí s jeho atomy. Lze ji spočítat pomocí  $\mu$  nebo HLV ze vztahu [\[1\]](#page-43-2)

$$
MFP = \frac{1}{\mu} = \frac{HVL}{0.693} = 1.44 \times HVL.
$$
\n(2.6)

### <span id="page-23-1"></span>**2.2 Jev utvrzování svazku**

Generované RTG záření má polyenergetické spektrum. Lineární koeficient útlumu je závislý na energii záření, proto je rovnici (2.1) nutno upravit do náležitého tvaru

$$
I = \sum I(E) = \sum I_0(E) \times e^{-\mu(E) \times x}.
$$
\n(2.7)

Fotony s nižšími energiemi mají menší pronikavost, než fotony s energiemi vyššími. Proto při průchodu materiálem jsou tyto fotony utlumeny více. Toto způsobuje posun těžiště spektra RTG záření k vyšším energiím, čemuž se říká jev utvrzování svazku. Nejlepší diagnostické využití by mělo záření monoenergetické, avšak je velice těžko dosažitelné a v praxi se mu co nejvíce snažíme přiblížit pomocí filtrů.

Pro hodnocení kvality polyenergetického záření je zaveden koeficient homogenity, který je definován jako poměr mezi 1. a 2. HVL. Pro většinu aplikací je dostačující koeficient homogenity mezi 0.5-0.7, avšak pro speciální případy, jako je například konvenční projekční mamografie, může tento koeficien dosahovat až hodnot 0.97, kde hodnota 1 odpovídá monoenergetickému záření.[\[1\]](#page-43-2)

Hodnoty  $\mu$  lze nalézt v databázi NIST[\[9\]](#page-43-4). Je to rozhodující parametr pro výběr filtrů.

### <span id="page-23-2"></span>**2.3 Filtry měkkého záření**

Měkké RTG záření je nutno filtrovat, protože bývá absorbováno již na povrchu zkoumaného objektu a tudíž se nepodílí na tvorbě obrazu. Již samotná skleněná trubice, chladící olej i pouzdro rentgenky fungují jako filtry měkkého záření. Jako

přídavné filtry se využívají ploché útlomové filtry tvořené homogenní látkou. Typicky se používají filtry s absorpčním ekvivalentem odpovídajícím 3 mm vrstvě Al. Tyto filtry využívají jevu utvrzování svazku pro posunutí spektra záření směrem k vyšším energiím.[\[4\]](#page-43-5)

## <span id="page-24-0"></span>**2.4 Filtry tvrdého záření**

Při použití plochých útlumových filtrů lze také dosáhnout potlačení části složek s vysokou energií, které se podílejí v největší míře na vzniku rozptýleného záření, které je nebezpečné jak pro zkoumaný objekt, tak pro obsluhu RTG přístroje. Pro tyto filtry se využívají těžké kovy, u nichž se dosahuje selektivní absorpce RTG záření na tzv. K-hranách. Tento efekt nastává pomocí již dříve popsaného vnitřního fotoelektrického jevu (1.2.2), kdy fotony s již dostatečnou energií pro vyražení elektronu z energetické hladiny mají daleko vyšší pravděpodobnost být pohlceny, než fotony s energií nedostatečnou.[\[4\]](#page-43-5)

<span id="page-25-0"></span>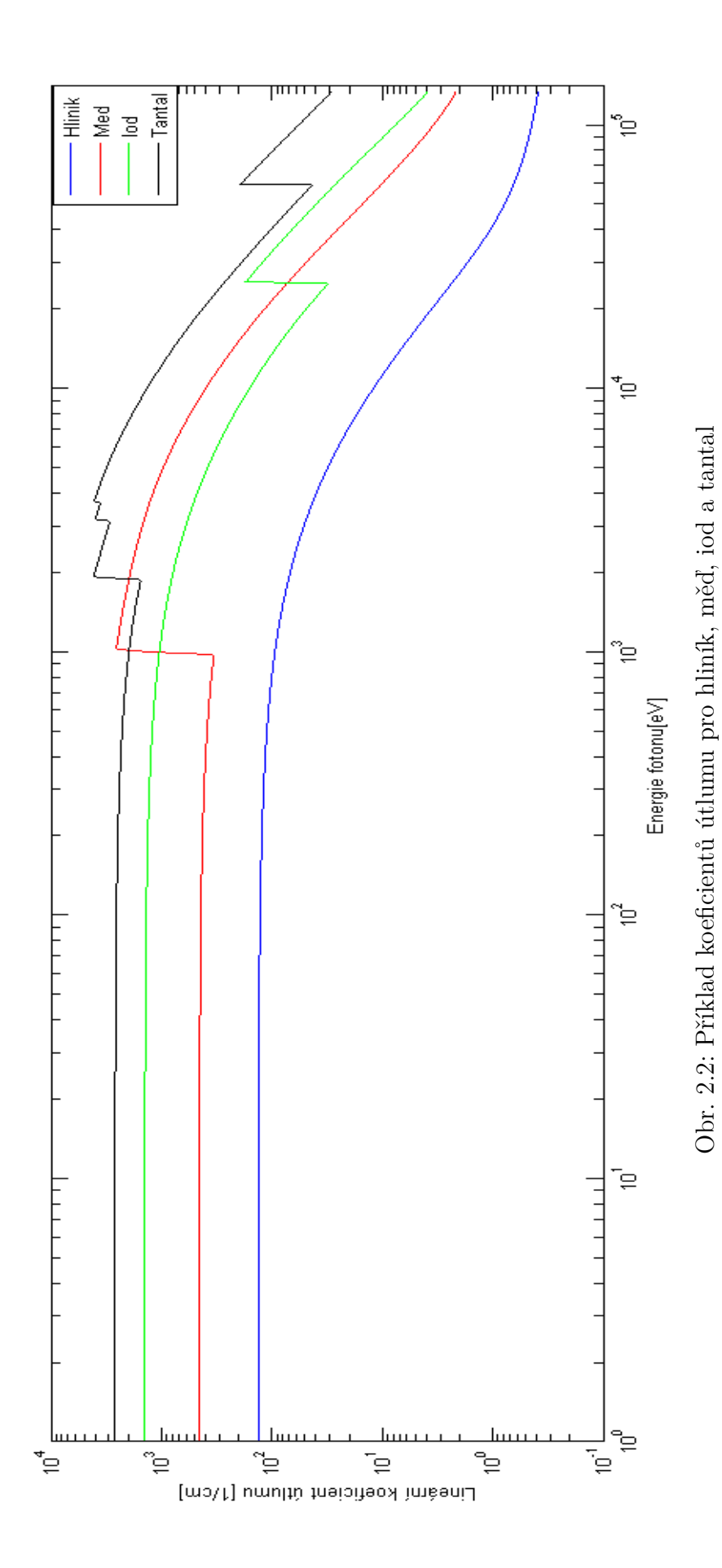

### <span id="page-26-0"></span>**3 PROGRAM**

Cílem bakalářské práce bylo vytvořit simulátor jevu utvrzování svazku RTG záření. Tento jev je simulován filtrací RTG spektra pomocí různých materiálů. Program dále simuluje vliv anodového napětí a anodového proudu na spektrum RTG záření, neboť tyto parametry musejí být v rámci úlohy zohledněny. Simulátor jsem vytvořil v programovém prostředí Matlab. Simulace jednotlivých vilivů jsou realizovány pomocí 4 navzájem provázaných uživatelských rozhraní. Data spekter pro různá anodová napětí jsem převzal ze simulátoru společnosti Siemens[\[7\]](#page-43-6). Data pro koeficienty útlumu jsem převzal z databáze NIST[\[9\]](#page-43-4). Takto získaná data bylo nutno pro účely této práce upravit. Použil jsem bikubickou interpolaci, abych dosáhl kroku 1eV pro nejvyšší přesnost výpočtu. Převedená data kopírují původní se 100% přesností. Tato interpolace je náročnější na výpočet, avšak je nutné ji provést pouze jednou. Skript napsaný pro tuto úpravu vytvoří .mat soubor, který obsahuje všechna potřebná data (skript je v příloze A1).

### <span id="page-26-2"></span><span id="page-26-1"></span>**3.1 Filtrace jednoprvkovými materiály (1.GUI)**

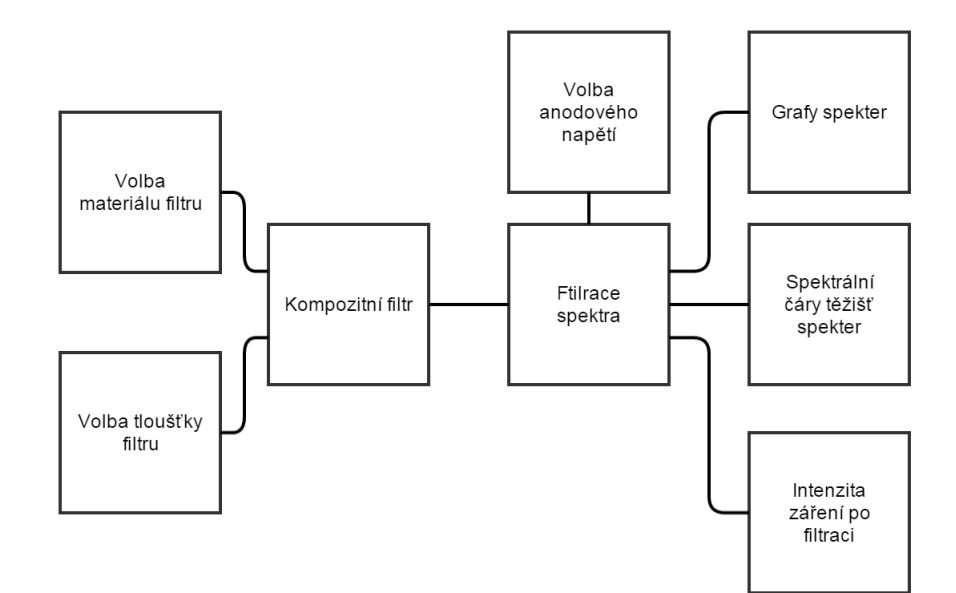

Obr. 3.1: Blokové schéma pro 1.GUI

Tato část programu je plně zaměřena na filtraci spektra pomocí jednoprvkových

materiálů. Uživatel vybírá anodové napětí z hodnot uložených v programu, volí materiál filtru a jeho tloušťku. Simulátor umožňuje tvoření kompozitních filtrů formou jejich postupného zadávání, jak je vidět na screenu z programu (Obr.2 v příloze). K přidávání jednotlivých filtrů slouží tlačítko +, nacházející se vedle políčka pro zadání tloušťky filtru. Po spuštění filtrace je vybrané spektrum filtrováno pomocí dat z databáze koeficientů uložených v programu, dle vzorce (2.1). Program poté vykreslí nefiltrované a vyfiltrované spektrum do jednoho grafu a vyznačí těžiště spekter. Pod oknem s grafy je uvedeno, na kterých spektrálních čarách se daná těžiště nacházejí. Nakonec je uvedeno, kolik energie zůstalo filtrovanému spektru vzhledem k původnímu. Program všechna zvolená data nechává zobrazeny, aby uživatel věděl, jaké filtry použil. Z proměnných je však po dokončení filtrace vše vymazáno a jsou připraveny pro zadání dalších filtrů.

### <span id="page-27-0"></span>**3.2 Filtrace tkáňovými ekvivalenty (2.GUI)**

Tato část je principiálně naprosto stejná jako předcházející, avšak jako filtry jsou zde místo jednoprvkových materiálů uvedeny tkáně a tkáňové ekvivalenty.

## <span id="page-27-2"></span><span id="page-27-1"></span>**3.3 Vliv anodového proudu (3.GUI)**

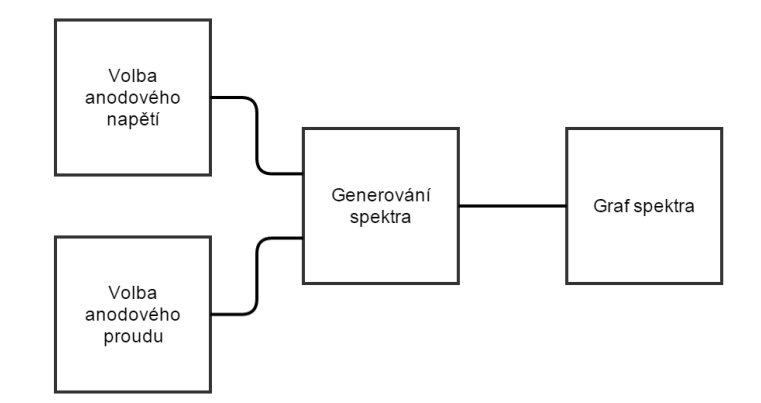

Obr. 3.2: Blokové schéma pro 3.GUI

Tato část slouží k ukázce vlivu anodového proudu. Uživatel opět volí anodové napětí a poté může nastavovat anodový proud. Je mu umožněno volit v širokem rozmezí od 0.1 mA do 10 A. Uživatel si může nechat vykreslit až 7 průběhů najednou, poté se graf vyčistí a začne kreslit znovu. Jinak lze i v průběhu vykreslování vyčistit graf pomocí tlačítka.

## <span id="page-28-1"></span><span id="page-28-0"></span>**3.4 Postupná filtrace (4.GUI)**

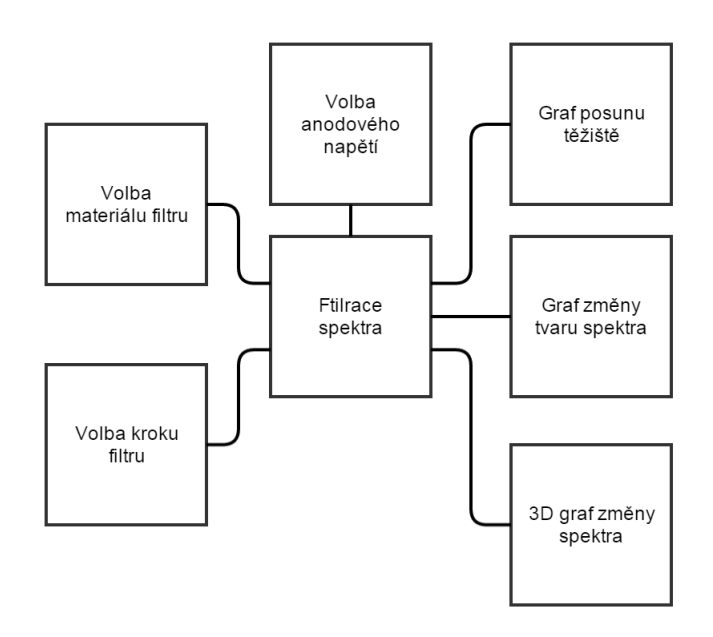

Obr. 3.3: Blokové schéma pro 4.GUI

V této části programu uživatel po zvolení anodového napětí vybere jeden materiál filtru a poté krok filtru, který reprezentuje přírůstek tloušťky filtru. Simulátor poté provede 10 iterací postupné filtrace, kdy bude spektrum filtrováno vždy příslušným násobkem kroku filtru. Zobrazován je jak průběh posunu těžiště v rámci spektrálních čar, tak i postupná změna celého spektra. Tato změna spektra je pak zvlášť vykreslená do 3D grafu (Obr 3.4).

<span id="page-29-1"></span>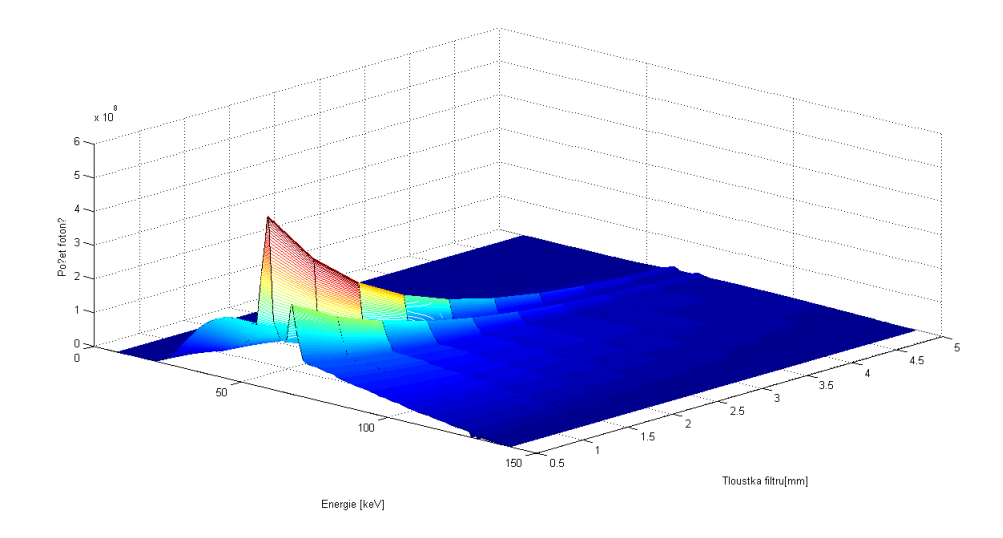

Obr. 3.4: 3D změna spektra při posunu těžiště

# <span id="page-29-0"></span>**3.5 Další funkce**

Jednotlivá GUI jsou mezi sebou provázany pomocí položky Menu na liště, viditelné na všech printscreenech programu. Je zde také položka "Anodové napětí", jenž vykreslí 3D graf spektra záření pro postupně se zvyšující anodové napětí(Obr. 3.5).

<span id="page-29-2"></span>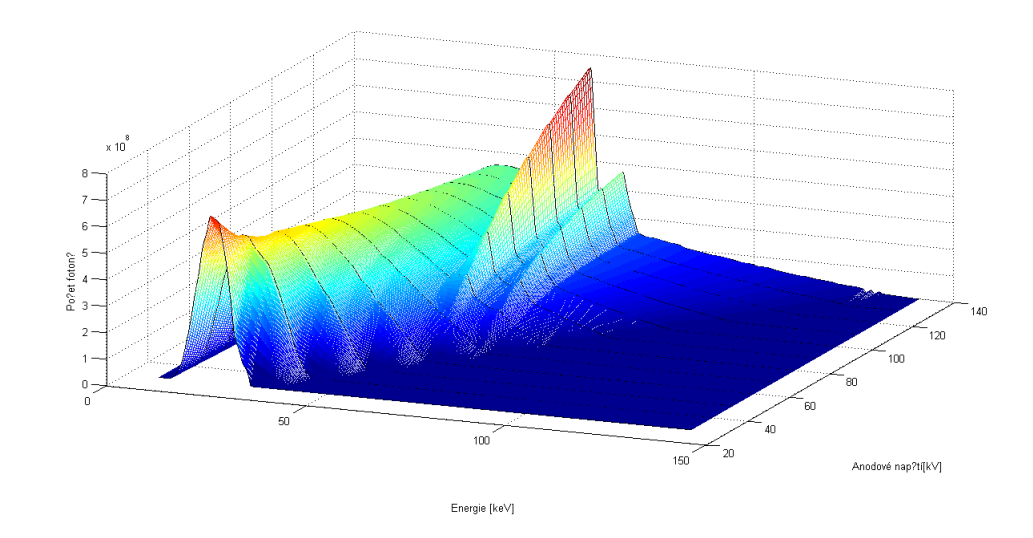

Obr. 3.5: 3D změna spektra při posunu těžiště

# <span id="page-30-0"></span>**4 VÝSLEDKY PROGRAMU**

V této části jsou prezentovány výsledky programu pro některá vybraná nastavení. Počet fotonů je úváděn relativně, přičemž hodnota 1 je přiřazena nejvyššímu počtu fotonů pro první vykreslované spektrum. Dále je ve výsledcích používán pojem posun těžiště, čímž se zde rozumí posun spektrální čáry, na které těžiště leží.

<span id="page-30-1"></span>Pro výsledky z této sekce je anodový proud považován za konstantní.

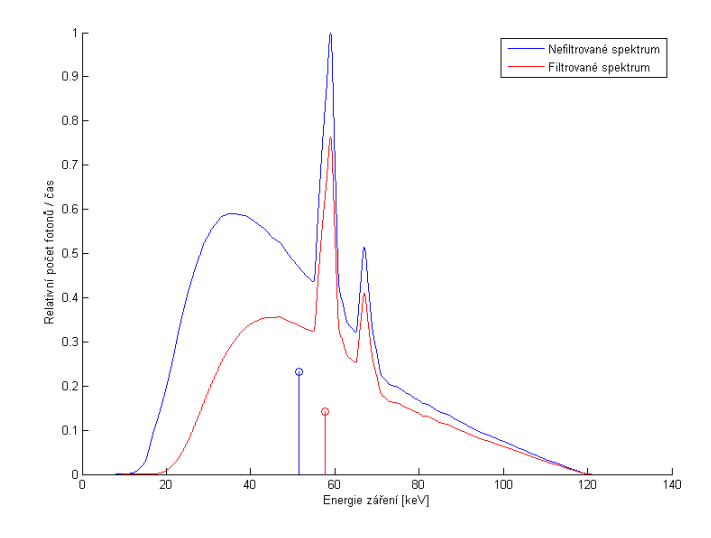

Obr. 4.1: Spektrum generované pomocí anodového napětí U=120 kV, filtrované pomocí Al filtru o tloušťce vrstvy 3.5 mm

Filtrace pomocí 3-3.5 mm Al patří v praxi mezi základní filtrace užívaného RTG záření. Filtrované spektrum má cca o 40% nižší celkovou energii. Vlivem utvrzování svazku, dojde k posunu těžiště z 51.5 keV na 57.7 keV.

<span id="page-31-0"></span>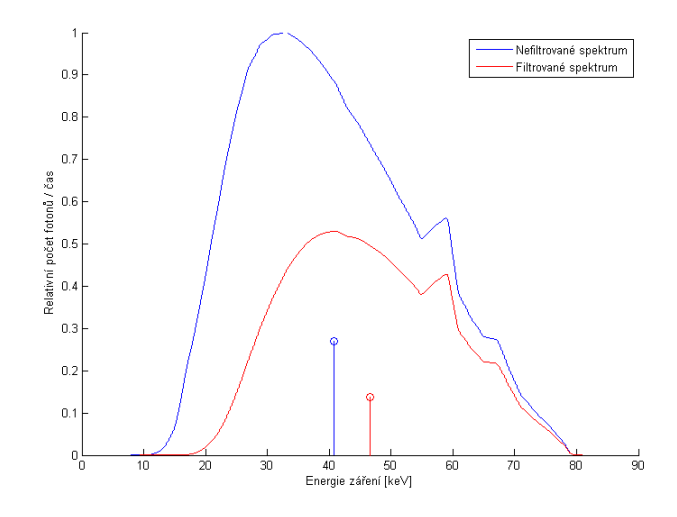

Obr. 4.2: Spektrum generované pomocí anodového napětí U=80 kV, filtrované pomocí Al filtru o tloušťce vrstvy 3.5 mm

<span id="page-31-1"></span>Toto spektrum je generované s nižším anodovým napětím, filtrované pomocí stejného Al filtru jako v předchozím případě. Zde je vidět, jak fotony s nižší energií mají menší pronikavost. Pokles celkové energie filtrovaného spektra je v tomto případě necelých 50%. Těžiště se posunulo ze 40.8 keV na 46.6 keV.

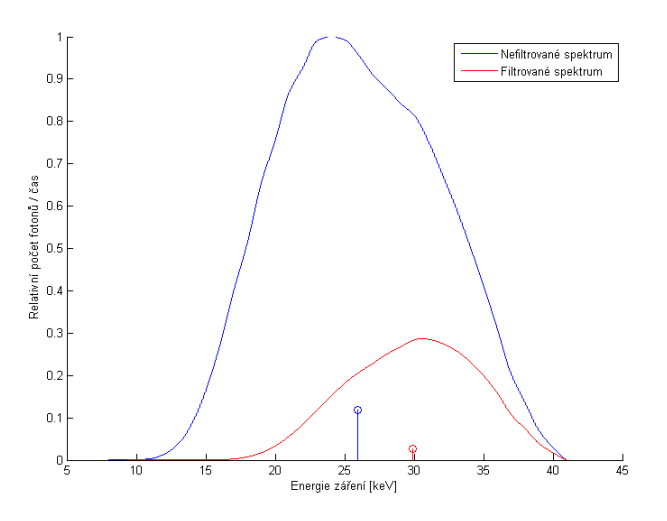

Obr. 4.3: Spektrum generované pomocí anodového napětí U=40 kV, filtrované pomocí Al filtru o tloušťce vrstvy 3.5 mm

Zde je zatlumení nízkoenergetických fotonů nejzřetelnější. Spektrum je filtrované stále stejným filtrem. V tomto případě došlo k zatlumení necelých 80% celkové enerie původního záření. Těžiště se posunulo z 26 keV na 30 keV.

<span id="page-32-0"></span>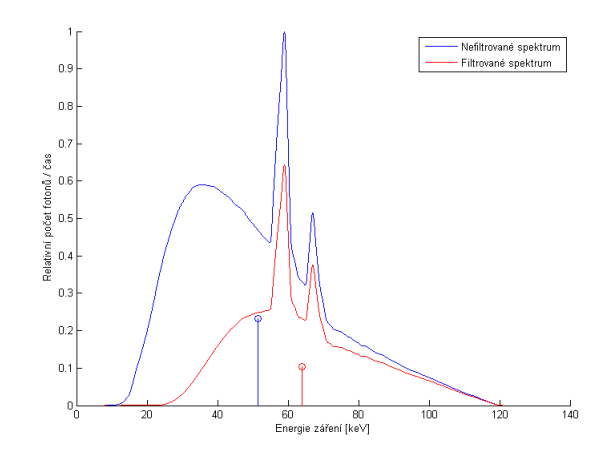

Obr. 4.4: Spektrum generované pomocí anodového napětí U=120 kV, filtrované pomocí Cu filtru o tloušťce vrstvy 0.3 mm

<span id="page-32-1"></span>Při použití Cu filtru, o tloušťce vrstvy menší než desetina užitého Al filtru, je záření utlumeno více, než při použití Al filtru. Dojde k 55% poklesu celkové energie a posunu těžiště z 51.5 keV na 64 keV.

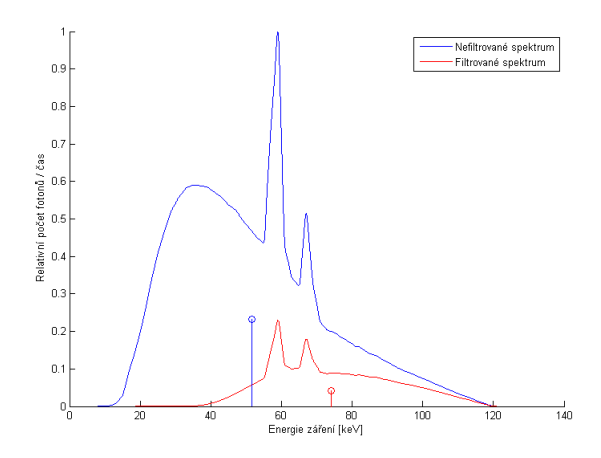

Obr. 4.5: Spektrum generované pomocí anodového napětí U=120 kV, filtrované pomocí Cu filtru o tloušťce vrstvy 1 mm

V případě použití Cu filtru o tloušťce vrstvy 1mm je zatlumeno téměř 83% energie záření. Dochází k výraznému utvrzení svazku a posunu těžiště na 74 keV.

<span id="page-33-0"></span>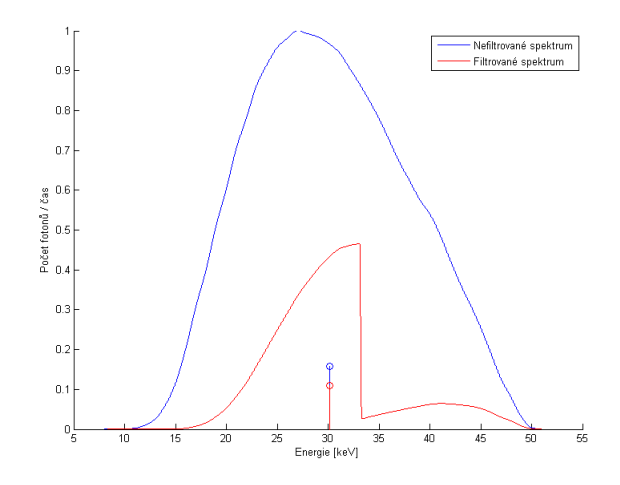

Obr. 4.6: Spektrum generované pomocí anodového napětí U=50 kV, filtrované pomocí I filtru o tloušťce vrstvy 0.2 mm

<span id="page-33-1"></span>V praxi je využíváno jodových kontrastních látek, z důvodů absorpční K-hrany jódu. Použitím jódu lze dosáhnout lepšího kontrastu, při nižším anodovém napětí. Prošlé záření má o 78% menší celkovou energii. V tomto případě k posunu těžiště nedošlo.

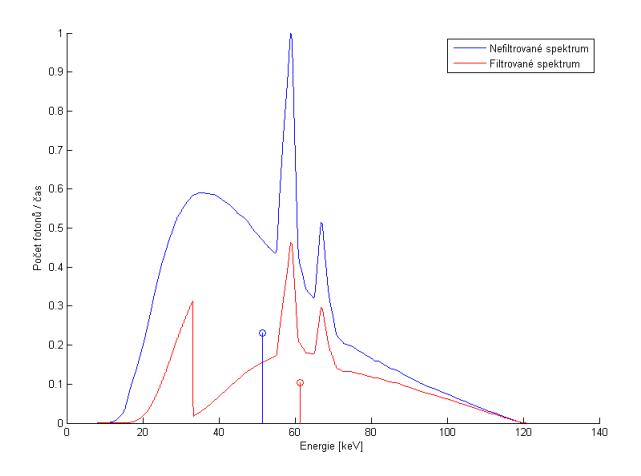

Obr. 4.7: Spektrum generované pomocí anodového napětí U=120 kV, filtrované pomocí I filtru o tloušťce vrstvy 0.2 mm

Pro úplnost je zde uvedena filtrace spektra, generovaného pomocí vyššího anodového napětí, I filtrem o stejné tloušťce vrstvy jako v předchozím případě. V tomto případě došlo k utlumení 61% energie a posunu těžíště z 51.5 keV na 61.4 keV.

<span id="page-34-0"></span>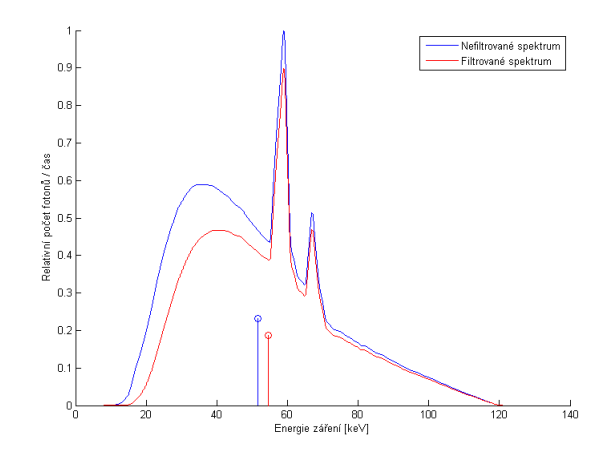

Obr. 4.8: Spektrum generované pomocí anodového napětí U=120 kV, filtrované pomocí Al filtru o tloušťce vrstvy 1.4 mm

<span id="page-34-1"></span>Al a Cu jsou filtry měkkého záření. Graf výše prezentuje filtraci spektra pomocí Al filtru o tloušťce vrstvy 1.4 mm. Tuto tloušťku jsem zvolil, protože při ní nastává pokles celkové energie spektra o 20%, čehož je využito dále. Těžiště se posouvá z 51.5 keV na 54.6 keV.

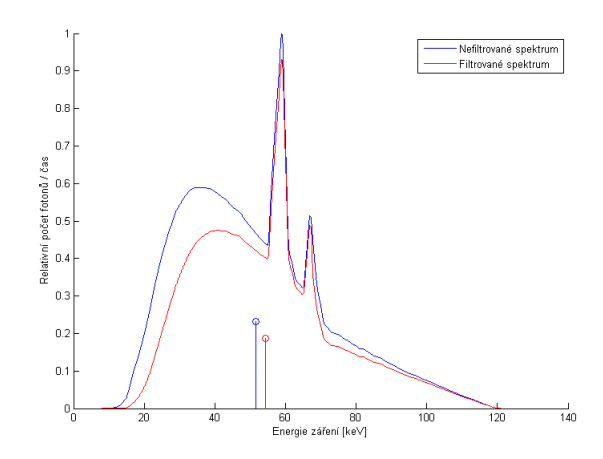

Obr. 4.9: Spektrum generované pomocí anodového napětí U=120 kV, filtrované pomocí Ta filtru o tloušťce vrstvy 0.012 mm

Zde je použit Ta filtr, který se používá pro filtraci tvrdých složek záření. Tloušťka vrstvy je zvolena tak, aby pokles celkové energie odpovídal 20%. Výše uvedená filtrace pomocí Al filtru slouží k srovnání spekter. Tantal má absorpční K-hranu na cca 67 keV. Pak lze pozorovat větší pokles počtu fotonů za touto energií oproti poklesu <span id="page-35-0"></span>při filtraci Al. Také lze pozorovat, že odpovídající vrstva Ta má mezi charakteristickými peaky menší útlum než Al. Těžiště spektra se posune z 51.5 keV na 54.3 keV. Protože Ta tlumí více fotony s vyšší energií, je posun těžiště menší než u ekvivalentu Al.

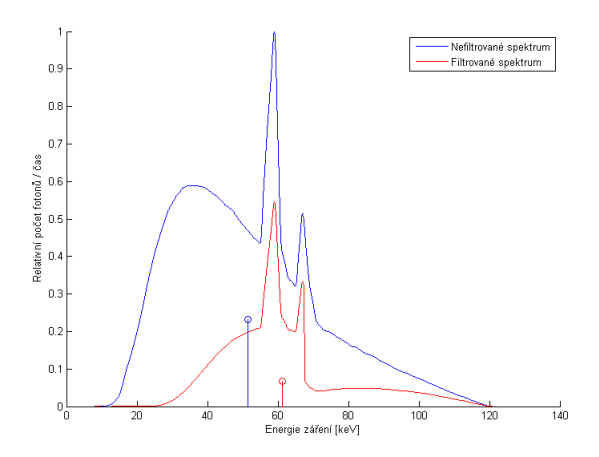

Obr. 4.10: Spektrum generované pomocí anodového napětí U=120 kV, filtrované pomocí Ta filtru o tloušťce vrstvy 0.1 mm

<span id="page-35-1"></span>Při použití větší vrstvy Ta je patrné, kde se nalézá jeho absorpční hrana. U této filtrace došlo k poklesu celkové energie o cca 70% a těžiště se posunulo na 61.2 keV.

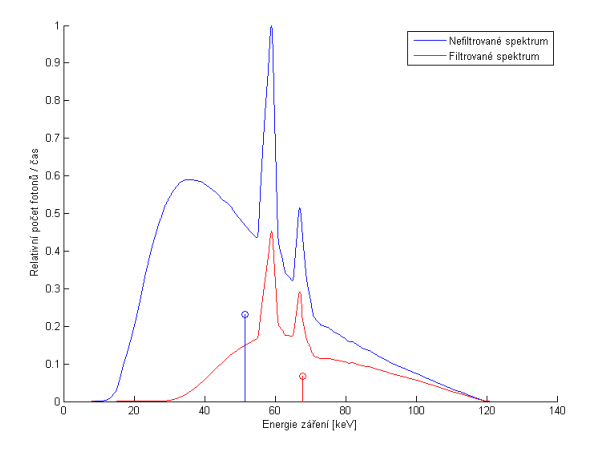

Obr. 4.11: Spektrum generované pomocí anodového napětí U=120 kV, filtrované pomocí Cu filtru o tloušťce vrstvy 0.5 mm a Ta 0.01 mm

Použitím kompozitních filtrů lze dosáhnout užších spekter. V diagnostice nejsou žádoucí ani fotony o příliš vysokých energií, neboť ve větší míře přispívají k Comptonově rozptylu. V případě této filtrace došlo k úbytku 70% celkové energie záření a těžiště se posunulo na 68 keV.

<span id="page-36-0"></span>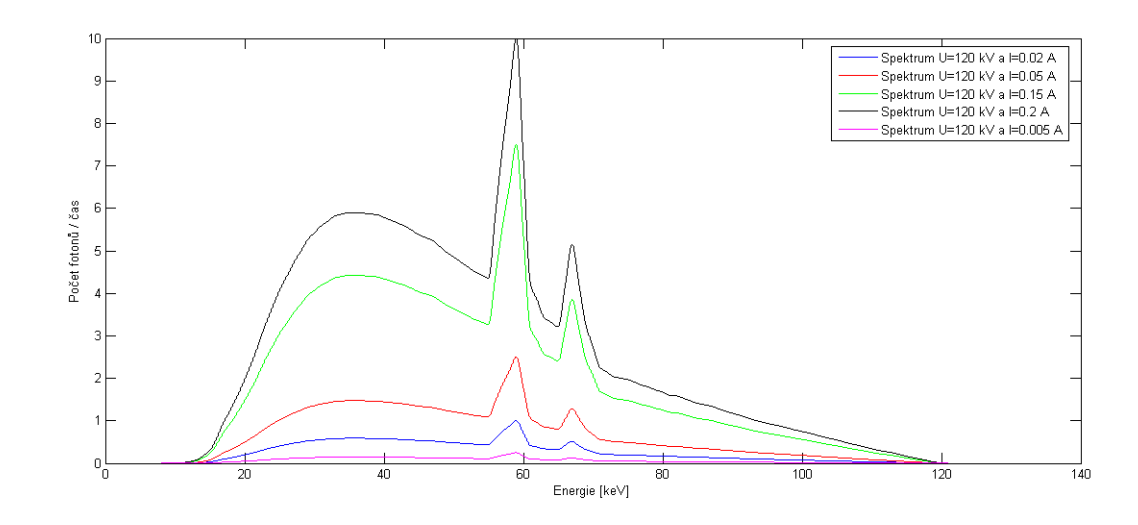

Obr. 4.12: Spektrum generované pomocí anodového napětí U=120 kV, s různými anodovými proudy

V grafu je vidět relativní závislost počtu uvolněných fotonů na velikosti anodového proudu.

<span id="page-36-1"></span>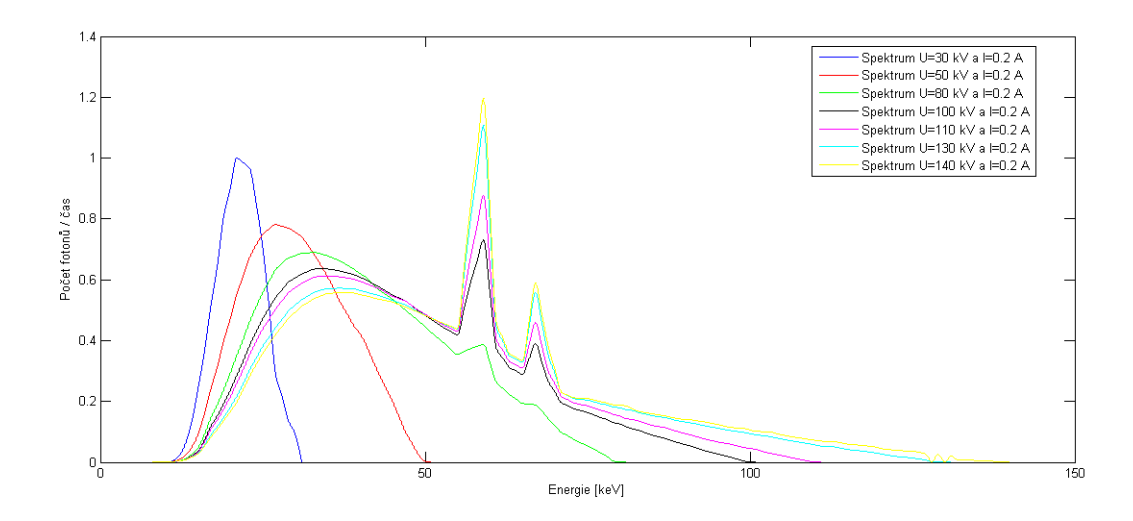

Obr. 4.13: Spektrum generované pomocí různých anodových napětí, s konstantním anodovým proudem I=200mA

Zde je názorně vykreslen vliv anodového napětí, ukázán pomocí bloku na simulaci anodového proudu.

<span id="page-37-0"></span>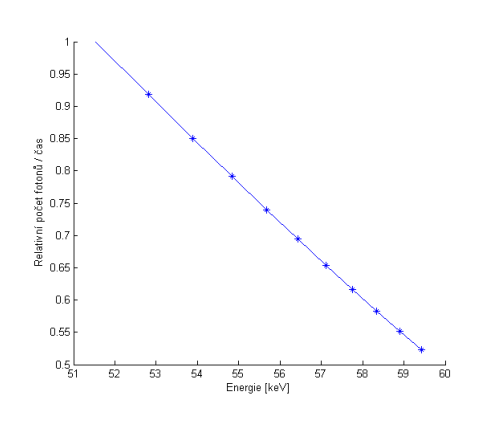

(a) Závislost relativního poklesu energie na posunu spektrální čáry těžiště

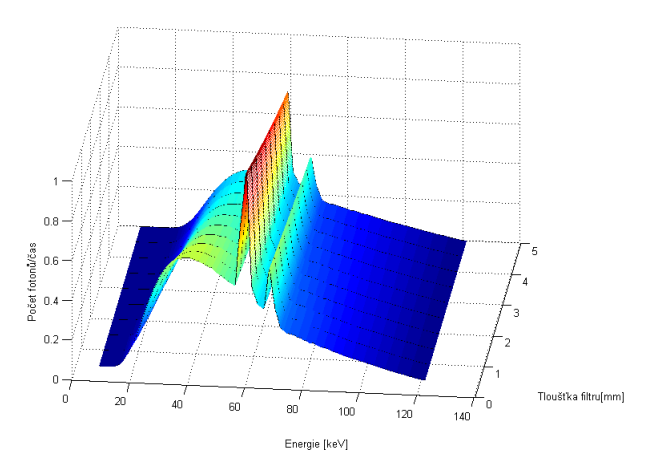

(b) 3D graf poklesu spektra záření v závislosti na filtraci

Obr. 4.14: Spektrum generované s napětím U=120 keV, s filtrem Al s krokem tloušťky 0.5 mm

Na grafech lze pozorovat, jak s přibývající tloušťkou filtru nastává posun těžiště směrem k vyšším energiím. Z grafu 4.12(a) lze vidět, že HVL Al pro toto polyenergetické záření bude o něco větší než 5 mm.

<span id="page-37-1"></span>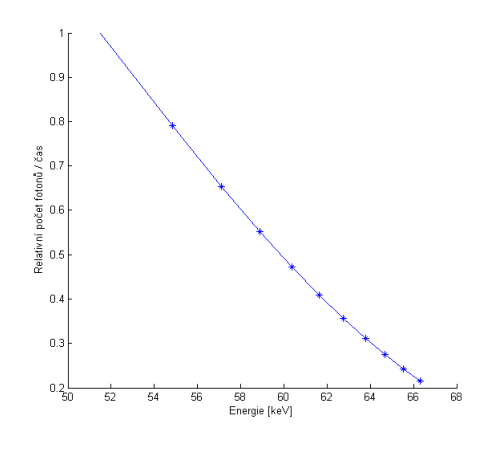

(a) Závislost relativního poklesu energie na posunu spektrální čáry těžiště

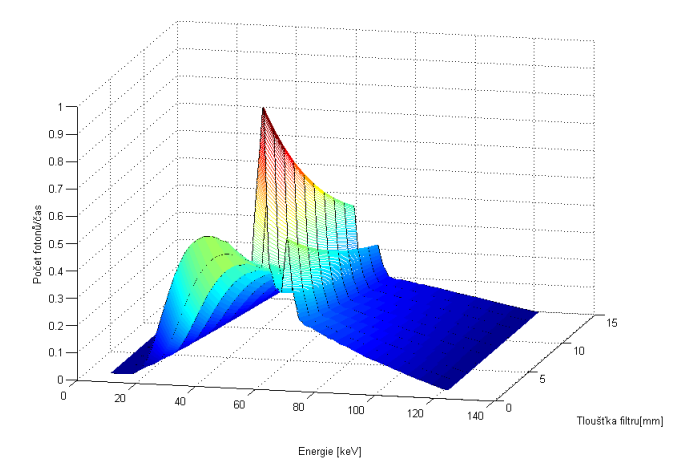

(b) 3D graf poklesu spektra záření v závislosti na filtraci

Obr. 4.15: Spektrum generované s napětím U=120 keV, s filtrem Al s krokem tloušťky 1.5 mm

Zde je zvýšený krok Al filtru na 1.5 mm. Zde je patrný exponenciální pokles celkové energie spektra s přibývající tloušťkou filtru.

<span id="page-38-0"></span>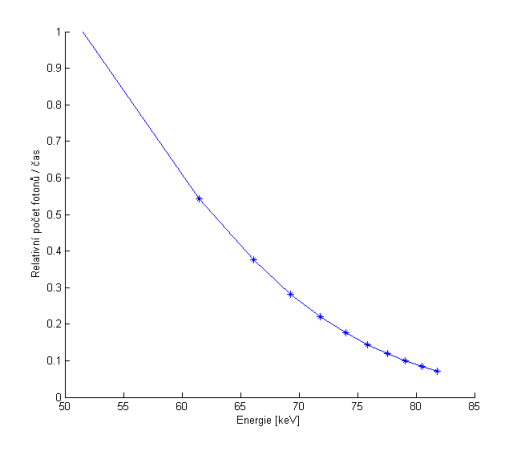

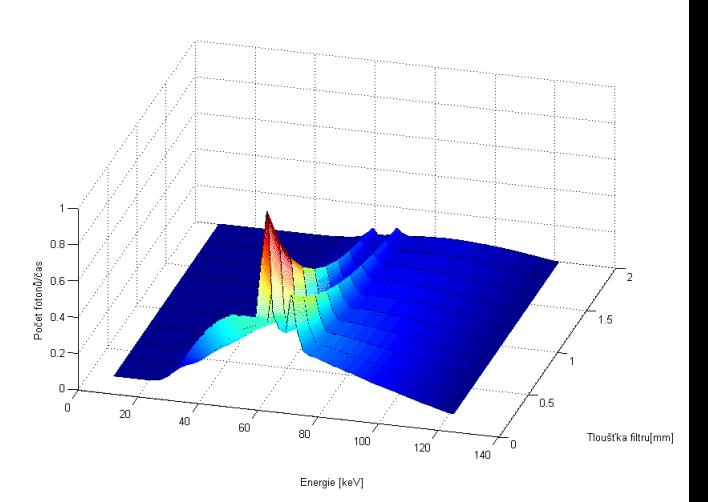

(a) Závislost relativního poklesu energie na posunu spektrální čáry těžiště

(b) 3D graf poklesu spektra záření v závislosti na filtraci

Obr. 4.16: Spektrum generované s napětím U=120 keV, s filtrem Cu s krokem tloušťky 0.2 mm

Při použití Cu filtru, je z 3D grafu patrné, že při tloušče 1.5 mm nastává téměř úplné zatlumení nízkoenergetických složek spektra.

<span id="page-38-1"></span>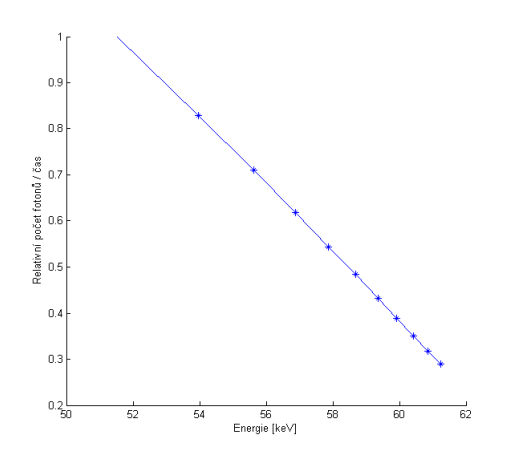

n s Počet fotonů/čas n g  $0.4$  $0.15$  $0.2$ 60 80  $100$ Tlouštka filtru[mm] 120  $140$ Energie [keV]

(a) Závislost relativního poklesu energie na posunu spektrální čáry těžiště

(b) 3D graf poklesu spektra záření v závislosti na filtraci

Obr. 4.17: Spektrum generované s napětím U=120 keV, s filtrem Ta s krokem tloušťky 0.02 mm

Zde je vidět, jak filtr z Ta ovlivní tvar spektra. Dochází k velkému útlumu fotonů s vyššími energiemi, než je K-hrana Ta a nízkoenergetické složky záření, nejsou utlumeny v takové míře, jak tomu bylo u Cu.

# <span id="page-39-0"></span>**5 LABORATORNÍ ÚLOHA**

Cílem laboratorní úlohy je názorně ukázat vliv filtrace a tím objasnit jev utvrzování RTG svazku. Před samotnou filtrací je nutné ukázat vliv anodového napětí a anodového proudu, proto je úvodním blokem 3.GUI. Zadání laboratorní úlohy navede uživatele k vyzkoušení všech funkcí programu s vybranými vstupními parametry.

# <span id="page-39-1"></span>**5.1 Úkoly**

- 1. (a) Spusť bc.exe
	- (b) Anodový proud : výchozí hodnota
	- (c) Anodové napětí :  $40,70,80,120,140 \text{ kV} \rightarrow \text{Generuj spektrum}$
	- (d) Pozoruj změnu tvaru spektra
- 2. (a) Zmáčkni Vyčistit graf
	- (b) Anodové napětí : 120 kV
	- (c) Anodový proud :  $20,50,200,5 \text{ mA} \rightarrow \text{Generuj spektrum}$
	- (d) Pozoruj změnu tvaru spektra

#### 3. (a) Zmáčkni Menu  $\rightarrow$  Filtrace prvky

- (b) Zvol "Vybrané"
- (c) Anodové napětí : 120 kV
- (d) Materiál filtru : Al
- (e) Tloušťka filtru : 3 mm  $\rightarrow$  Zmáčkni tlačítko +  $\rightarrow$  Generuj spektra
- (f) Pozoruj rozdíl mezi spektry, posun těžiště a úbytek energie
- (g) Ulož printscreen (Graf i s výsledky)
- 4. (a) Anodové napětí : 120 kV
	- (b) Materiál filtru : Cu
	- (c) Tloušťka filtru : 0.5 mm
	- (d) Ulož printscreen
	- (e) Porovnej spektrum a výsledky s předchozím zadáním
- 5. (a) Anodové napětí : 120 kV
	- (b) Materiál filtru : Cu
- (c) Tloušťka filtru : Najdi takovou tloušťku filtru, aby úbytek celkové energie byl stejný jako v zadání 3.
- (d) Ulož printscreen
- (e) Porovnej s výsledky ze zadání 3
- 6. (a) Anodové napětí : 80 kV
	- (b) Materiál filtru : Al
	- (c) Tloušťka filtru : 3 mm
	- (d) Porovnej s výsledky zadání 3
- 7. (a) Anodové napětí : 120 kV
	- (b) Materiál filtru : I
	- (c) Tloušťka filtru : 0.2 mm
	- (d) Ulož printscreen
- 8. (a) Anodové napětí : 50 kV
	- (b) Materiál filtru : I
	- (c) Tloušťka filtru : 0.2 mm
	- (d) Ulož printscreen
	- (e) Porovnej s předchozím zadáním
- 9. (a) Zmáčkni Menu  $\rightarrow$  Filtrace tkáň
	- (b) Anodové napětí : 80 kV
	- (c) Materiál filtru : Krev a kost
	- (d) Tloušťka filtru : 100 mm a 30 mm
	- (e) Pozoruj změnu spektra
- 10. (a) Anodové napětí : 80 kV
	- (b) Materiál filtru : Kost
	- (c) Tloušťka filtru : 30 mm
	- (d) Porovnej s předchozí filtrací
- 11. (a) Anodové napětí : 80 kV
	- (b) Materiál filtru : Kost(plast)
	- (c) Tloušťka filtru : 30 mm
	- (d) Porovnej s předchozí filtrací
- 12. (a) Zmáčkni Menu  $\rightarrow$  Posun těžiště
	- (b) Anodové napětí : 80 kV
	- (c) Materiál filtru : Al
	- (d) Krok filtru : 1.5 mm
	- (e) Na 3D grafu pozoruj vývoj tvaru spektra v závislosti na velikosti filtru
- 13. (a) Anodové napětí : 80 kV
	- (b) Materiál filtru : I
	- (c) Krok filtru : 0.04 mm
	- (d) Na 3D grafu pozoruj vývoj tvaru spektra v závislosti na velikosti filtru
- 14. (a) Anodové napětí : 140 kV
	- (b) Materiál filtru : Ta
	- (c) Krok filtru : 0.02 mm
	- (d) Na 3D grafu pozoruj vývoj tvaru spektra v závislosti na velikosti filtru

## <span id="page-41-0"></span>**5.2 Doplňující otázky**

- 1. Zdůvodni rozdílné tvary spekter z úkolu 1.
- 2. Popiš rozdíl mezi spektry z úkolu 2.
- 3. Zdůvodni proč při různých tloušťkách Al a Cu dochází k útlumu stejného množství energie.(Úkol 3 a 5)
- 4. Vysvětli tvar spektra po filtraci jodem.
- 5. Dle dat z úkolů 9 a 10 rozhodni, zda záření více tlumí kost nebo krev.
- 6. Vysvětli tvar spektra po filtraci tantalem.

# <span id="page-42-0"></span>**6 ZÁVĚR**

Cílem této bakalářské práce bylo vytvořit simulátor jevu utvrzování RTG svazku. Simulátor je realizován v programovém prostředí Matlab. Program je rozčleněn do 4 GUI.

První dva GUI slouží k simulaci filtrace RTG záření pomocí jednoprvkových materiálů, nebo tkáňových ekvivalentů. První GUI obsahuje jednoprvkové materiály, druhé GUI pracuje s tkáňovými ekvivalenty. Oba tyto GUI umožňují tvořit kompozitní materiály. Program obsahuje všech 92 prvků a vybrané tkáňové ekvivalenty z databáze NIST. Třetí GUI slouží k simulaci vlivu anodového proudu na spektrum RTG záření. Čtvrté GUI, ačkoli neumožňuje tvorbu kompozitních filtrů, poskytuje nejlepší představu o filtraci spektra. Zobrazuje postupnou filtraci vybraného spektra daným filtrem s pevně nastavenou zvyšující se tloušťkou filtru.

Simulátor má prakticky neomezené množství možností filtrace. Tloušťka filtru není nijak omezena a je ošetřena pouze pro zadání záporných hodnot.

Základem k pochopení všech simulovaných jevů je potřebné objasnit podstatu vytváření a útlumu RTG záření. Nejdůležitější je dle mého názoru pochopit interakce záření s hmotou a to hlavně závislosti mezi pravděpodobnostmi různých interakcí na energii procházejícího fotonu.

Práci bych chtěl rozšířit o možnost zadávání látek ve formě roztoků, pro ukázku útlumu využívaných kontrastních látek. Dále bych se chtěl zabývat využitím nízkoenergetického záření při použití kontrastních látek, které pak vedou ke zlepšení kontrastu (např. jod). Nejvíce bych chtěl ale práci obohatit o výpočet rozbíhavosti paprsku pomocí metody Monte Carlo. Jako poslední vylepšení práce bych mohl vytvořit program, který by navrhoval tvar bow-tie filtrů, aby bylo výsledné RTG záření homogenní.

### **LITERATURA**

- <span id="page-43-2"></span><span id="page-43-0"></span>[1] BUSHBERG, J.T., SEIBERT J.A., LEIDHOLDT Jr. E.M. *The Essential Physics of Medical Imaging, Third Edition* Third North American Edition, Lippincott Williams & Wilkins, 2011, ISBN-13: 978-0781780575
- [2] HRAZIDRA, I., MORNSTEIN, V. *Lékařská biofyzika a přístrojová technika* Brno, Neptun, 2001, 381 s. ISBN 80-902896-1-4.
- [3] HSIEH, J. *Computed tomography : principles, design, artifacts, and recent advances second edition* New Jersey (USA), Wiley, 2009. ISBN 978-0-8194- 7533-6.
- <span id="page-43-5"></span>[4] DRASTICH, A. *Tomografické zobrazovací systémy* Brno, VUT Brno, 2004. ISBN 80-214-2788-4.
- <span id="page-43-3"></span>[5] SEIBERT,J.A., BOONE,J.M. *X-Ray Imaging Physics for Nuclear Medicine Technologists. Part 2: X-Ray Interactions and Image Formation* [online] JNMT 2005;33:3-18 Dostupné z http://tech.snmjournals.org/content/33/1/3.full?sid=349683b1-63d6-4522 bcf2-989142d82a7b
- <span id="page-43-1"></span>[6] KRESTEL, E. *Imaging Systems for Medical Diagnostics* [online] Siemens/Publicis ISBN 3-8009-1564-2. Dostupné z https://w9.siemens.com/cms/oemproducts/Home/XrayToolbox/Pages/InfoDownloads.aspx
- <span id="page-43-6"></span>[7] *Simens simulátor* [online] [cit. 2014-11-25] Dostupné z : https://w9.siemens.com/cms/oemproducts/Home/XrayToolbox/spektrum/Pages/Default.aspx
- [8] ULLMANN, V. *Jaderná a radiační fyzika* [online] [cit. 2014-12-3] Dostupné z : http://astronuklfyzika.cz/JadRadFyzika6.htm#InterakceGama
- <span id="page-43-4"></span>[9] *Databáze koeficientů útlumu NIST* [online] [cit. 2014-12-28] Dostupné z : http://www.nist.gov/pml/data/xraycoef/index.cfm
- [10] *Anodový "heel" efekt* [online] [cit. 2014-11-30] Dostupné z : http://armymedical.tpub.com/md0950/md09500097.htm
- [11] Elektromagnetické spektrum z *Wikipedia : the free encyclopedia* [online]. St. Petersburg (Florida) : Wikipedia Foundation, 2007, 2015 [cit. 2015-01-01]. Dostupné z: http://cs.wikipedia.org/wiki/Elektromagnetick%C3%A9\_spektrum
- <span id="page-44-0"></span>[12] RTG záření z*Wikipedia : the free encyclopedia* [online]. St. Petersburg (Florida) : Wikipedia Foundation, 2007, 2015 [cit. 2015-01-01]. Dostupné z: https://en.wikipedia.org/wiki/X-ray
- [13] Filtrace RTG záření z *Wikipedia : the free encyclopedia* [online]. St. Petersburg (Florida) : Wikipedia Foundation, 2007, 2015 [cit. 2015-01-01]. Dostupné z: https://en.wikipedia.org/wiki/X-ray\_filter
- [14] Lineární koeficient útlumu z *Wikipedia : the free encyclopedia* [online]. St. Petersburg (Florida) : Wikipedia Foundation, 2007, 2015 [cit. 2015-01-01]. Dostupné z: https://en.wikipedia.org/wiki/Attenuation\_coefficient
- [15] Intenzita záření z *Wikipedia : the free encyclopedia* [online]. St. Petersburg (Florida) : Wikipedia Foundation, 2007, 2015 [cit. 2015-01-01]. Dostupné z: https://en.wikipedia.org/wiki/Intensity\_%28physics%29
- [16] Útlum v radiografii z *Wikipedia : the free encyclopedia* [online]. St. Petersburg (Florida) : Wikipedia Foundation, 2007, 2015 [cit. 2015-01-01]. Dostupné z: https://en.wikipedia.org/wiki/Attenuation#Radiography
- [17] Absorpční K-hrana z *Wikipedia : the free encyclopedia* [online]. St. Petersburg (Florida) : Wikipedia Foundation, 2007, 2015 [cit. 2015-01-01]. Dostupné z: https://en.wikipedia.org/wiki/K-edge
- <span id="page-44-1"></span>[18] Brzdné záření z *Wikipedia : the free encyclopedia* [online]. St. Petersburg (Florida) : Wikipedia Foundation, 2007, 2015 [cit. 2015-01-01]. Dostupné z: https://en.wikipedia.org/wiki/Bremsstrahlung

# **SEZNAM PŘÍLOH**

<span id="page-45-0"></span>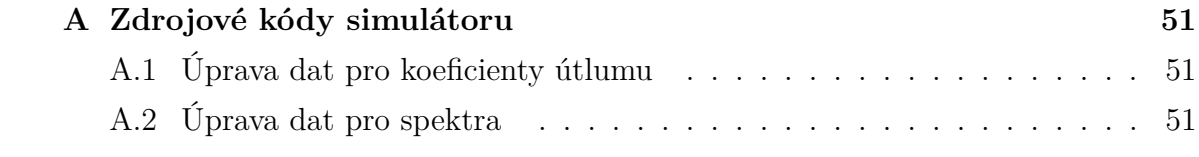

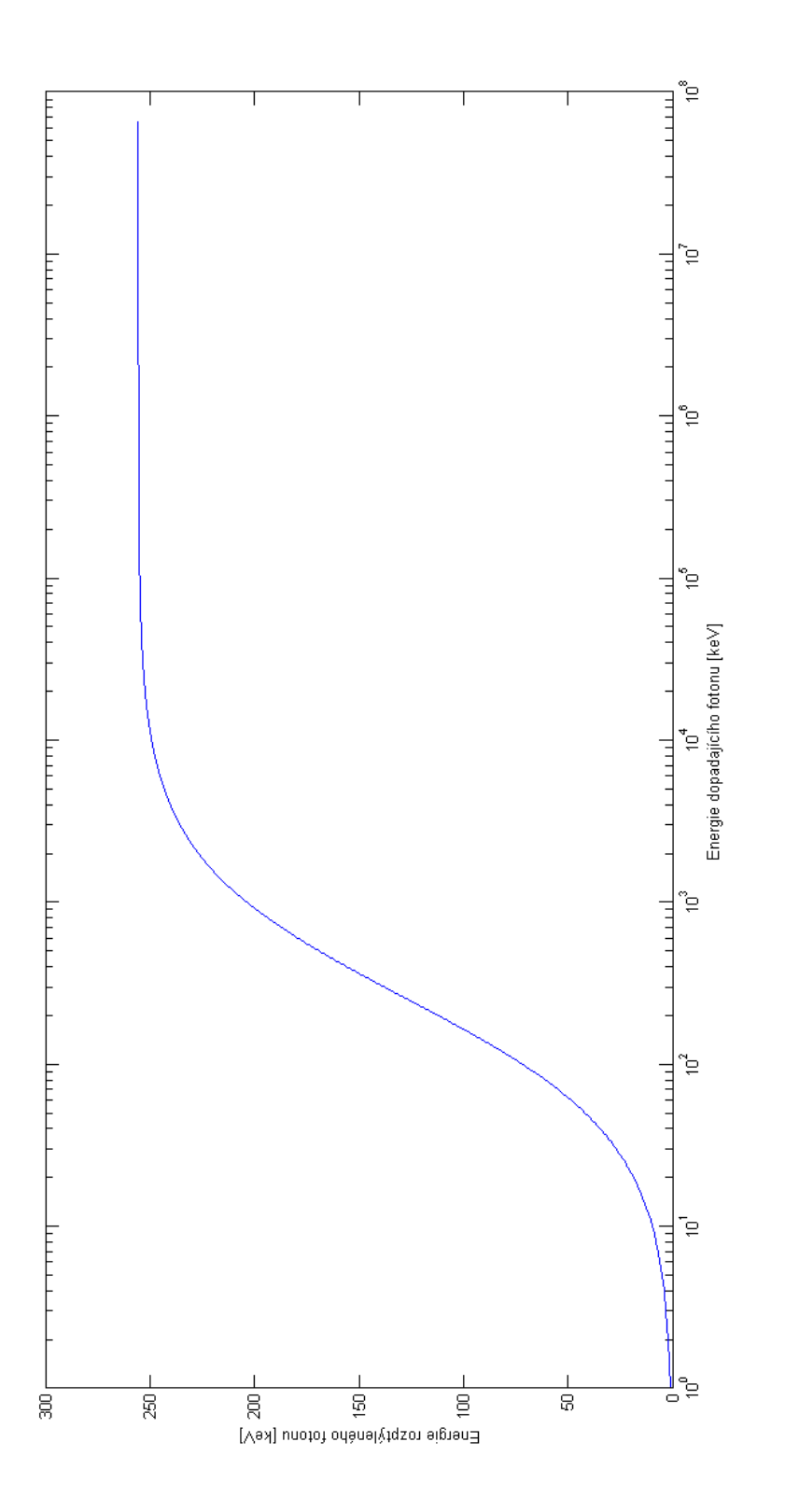

<span id="page-46-0"></span>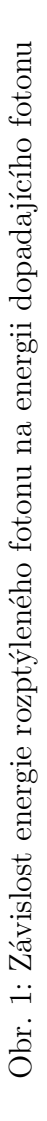

<span id="page-47-0"></span>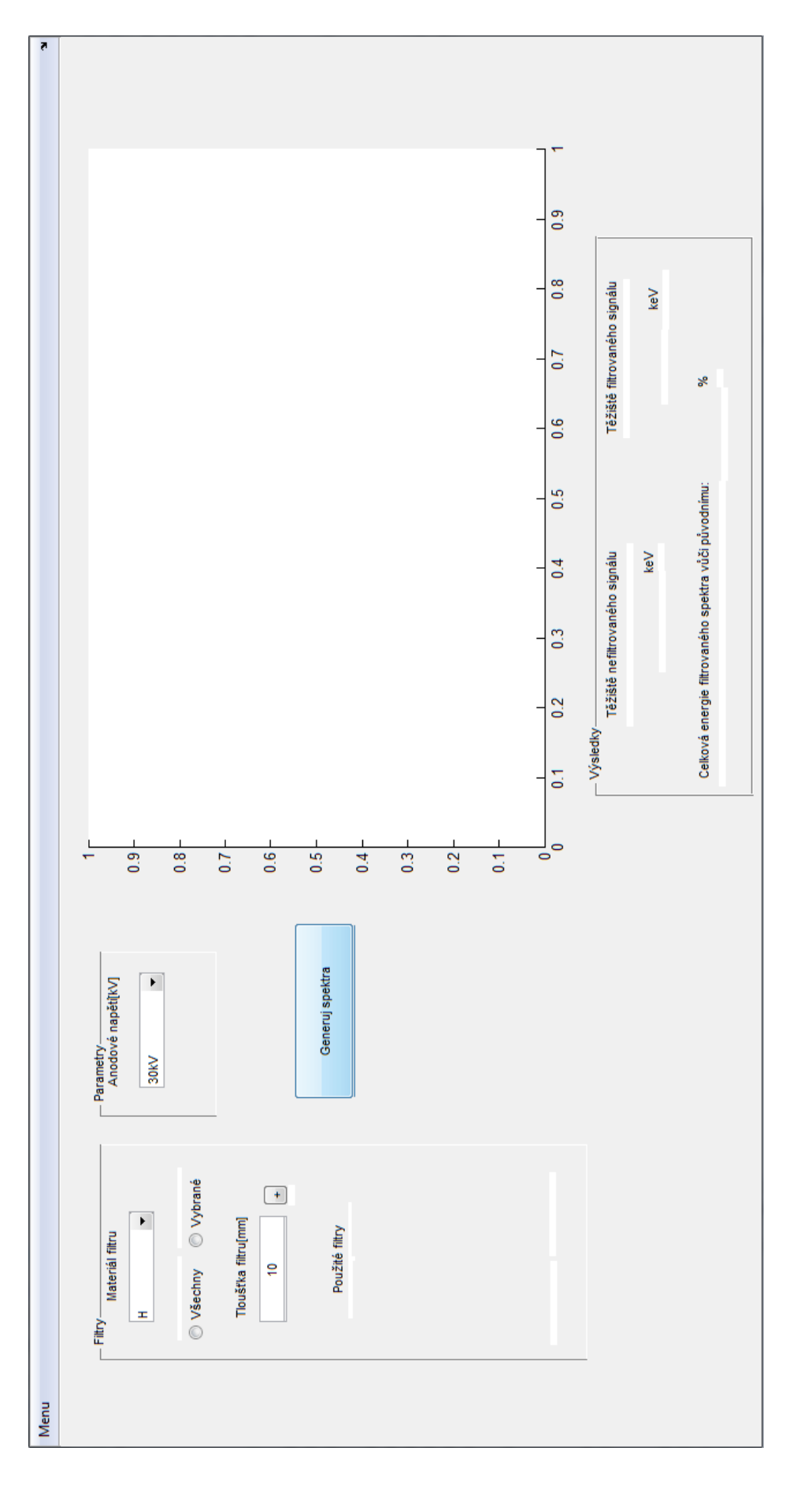

Obr. 2: Printscreen prvního ${\rm GUI}$ Obr. 2: Printscreen prvního GUI

<span id="page-48-0"></span>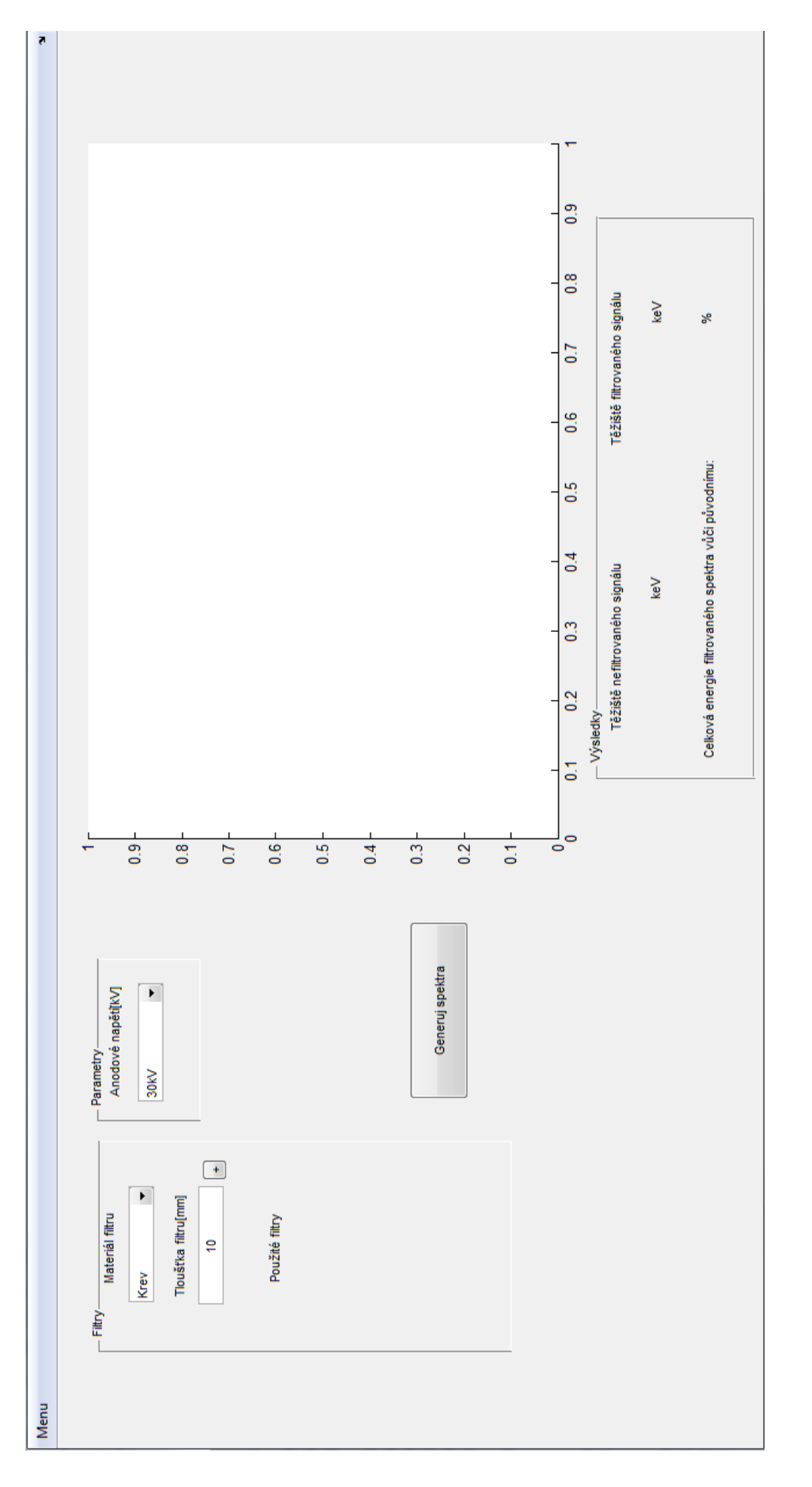

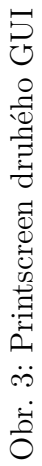

<span id="page-49-0"></span>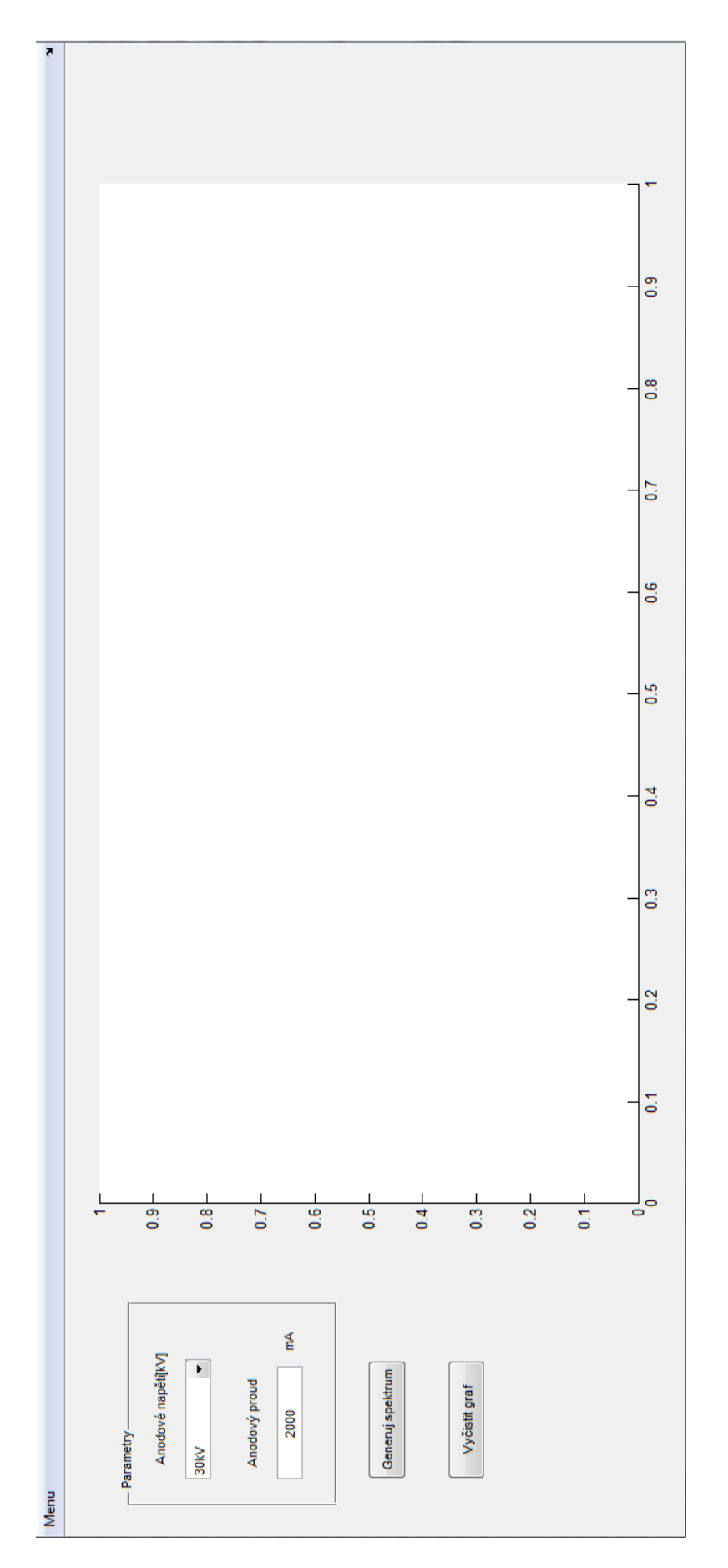

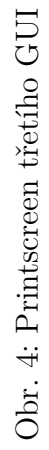

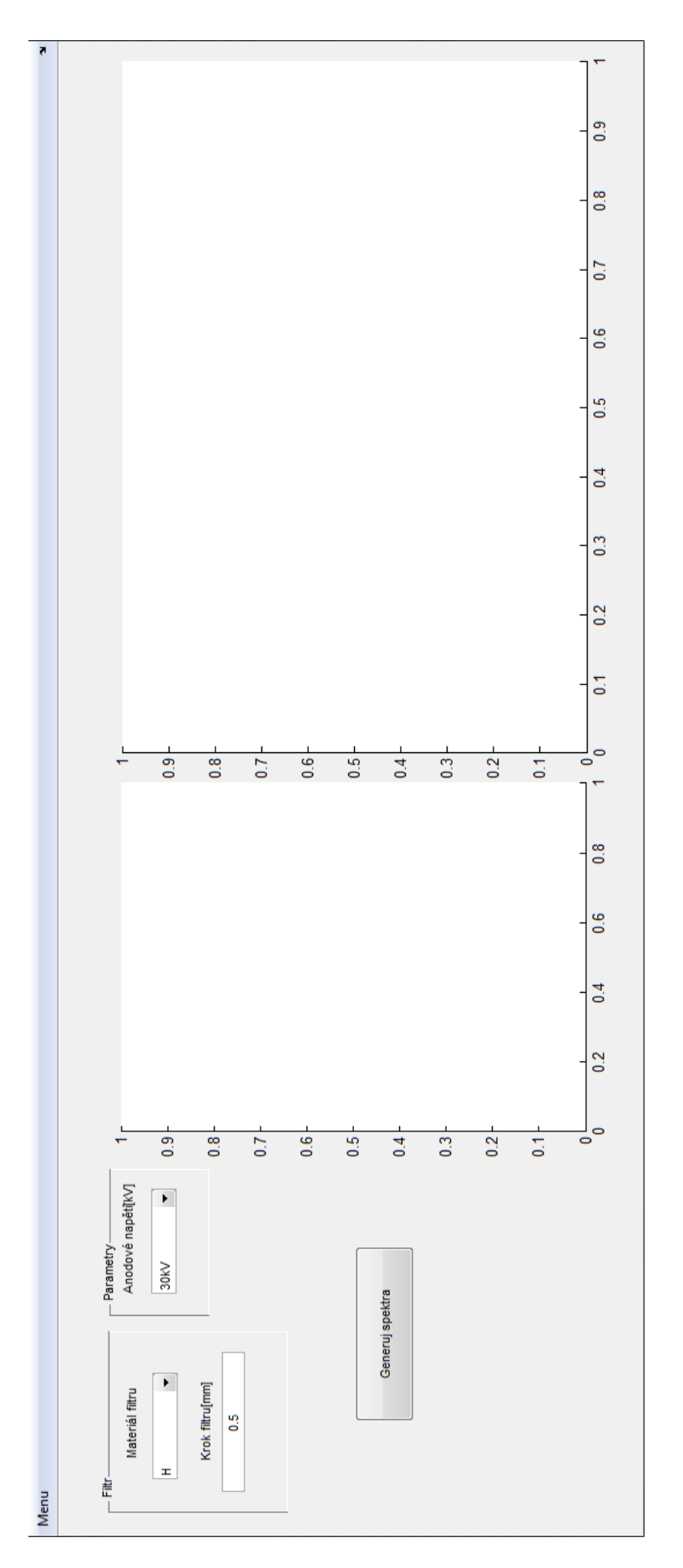

<span id="page-50-0"></span>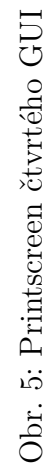

# <span id="page-51-0"></span>**A ZDROJOVÉ KÓDY SIMULÁTORU**

## <span id="page-51-1"></span>**A.1 Úprava dat pro koeficienty útlumu**

#### close all; clear all; clc;

```
% Vy tv o ře n í proměnné pro č t e n í ul o ž e n ý c h d a t v e x c e l e c h
prv={'H' 'He' 'Li' 'Be' 'B' 'C' 'N' 'O' 'F' 'Ne' 'Na' 'Mg' 'Al' 'Si'
'P' 'S' 'Cl' 'Ar' 'K' 'Ca' 'Sc' 'Ti' 'V' 'Cr' 'Mn' 'Fe' 'Co'
' Ni ' ~^{\prime} \mathrm{Cu}' 'Zn ' 'Ga ' 'Ge ' 'As ' 'Se ' 'Br ' 'Kr ' 'Rb ' 'Sr ' 'Y' 'Zr '
'Nb' 'Mo' 'Tc' 'Ru' 'Rh' 'Pd' 'Ag' 'Cd' 'In' 'Sn' 'Sb' 'Te' 'I'
'Xe ' 'Cs ' 'Ba ' 'La ' 'Ce ' 'Pr ' 'Nd ' 'Pm' 'Sm' 'Eu ' 'Gd' 'Tb' 'Dy'
'Ho' 'Er' 'Tm' 'Yb' 'Lu' 'Hf' 'Ta' 'W' 'Re' 'Os' 'Ir' 'Pt' 'Au'
'Hg' 'Tl' 'Pb' 'Bi' 'Po' 'At' 'Rn' 'Fr' 'Ra' 'Ac' 'Th' 'Pa' 'U' };
s=size(prv);
o s = 8: 0. 0 0 1: 1 4 1; % Volba kr oku v g r a f u po 1eV
% P ř e v z o r k o v á n í d a t z NIST s krokem 1eV
for i = 1: s(2)pr=cell2mat(prv(1,i));t x t =[ pr ' . xl s x ' ] ;
    tmpd=xl\, and (txt);tmpd=interp1(tmpd(:,1),tmpd(:,2),os,'cubic'); %Interpolacemi(i,:)=tmpd;
```
#### **end**

```
% Ul o ž e n í k o e f i c i e n t ů pro s imuů á t or
\textbf{save}(\text{'}\dots\text{ }att\text{ }c \dotsmat{'}\text{'}", 'mi');
```
# <span id="page-51-2"></span>**A.2 Úprava dat pro spektra**

```
close all ; clear all ; clc ;
% Vy tv o ře n í proměnné pro č t e n í ul o ž e n ý c h d a t v e x c e l e c h
s p c t = \{'kV30' 'kV40' 'kV50' 'kV60' 'kV70' 'kV80' 'kV90'' kV100 ' ' kV110 ' ' kV120 ' ' kV130 ' ' kV140 ' };
s=size(spct);
spec=zeros (size (2),8:0.001:141); % Inicializace proměnné pro spektra
% P ř e v z o r k o v á n í d a t ze s im ul á t o r u S iemens s krokem 1eV
for i = 1: s(2)
```

```
sp=cell2mat(spet(1,i));txt=[sp \quad '~.~xlsx ];
tmpd=xl\, and (txt);dl=max( tmpd ( : , 1 ) ) ;
os = 8:0.001: dl; % Variabilní osa dle maximální energie
\text{tmpd}=\textbf{interp1}\left(\text{tmpd}\left(\colon,1\right),\text{tmpd}\left(\colon,2\right),\text{os}\right.,\text{'cubic'}\left);\text{ %}\text{ Interpolace}spec(i, 1: length(o s))=tmpd;
```
#### **end**

*% Ul o ž e n í k o e f i c i e n t ů pro s im u l á t o r*  $\textbf{save}(\text{ }',\text{ }.\text{ }.\text{ }^\text{'}$  spect  $\text{ }.\text{mat}',\text{ }^\text{ }^\text{'}$  spec $\text{ }^\text{'}$